**České vysoké učení technické v Praze**

Fakulta dopravní

Ústav dopravní telematiky

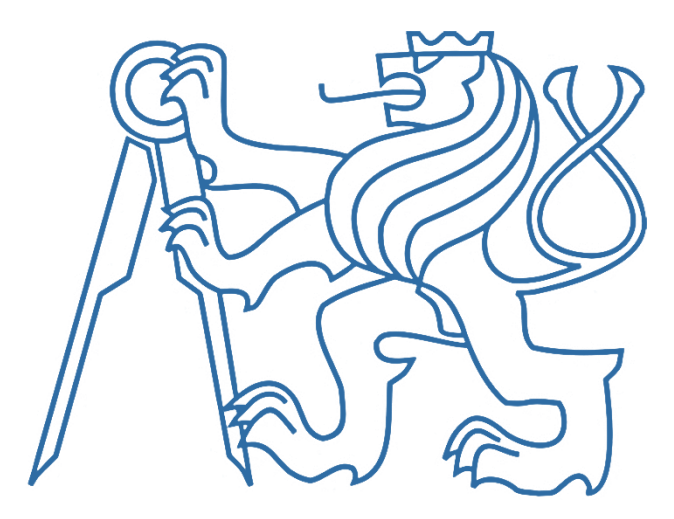

Bc. Filip Kotas

# **SPŠSE Liberec jako vzorová inteligentní**

# **budova a předmět výuky**

Diplomová práce

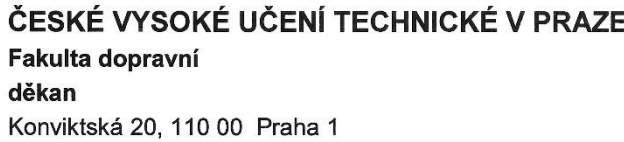

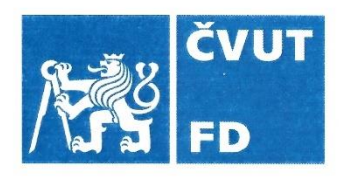

## ZADÁNÍ DIPLOMOVÉ PRÁCE

(PROJEKTU, UMĚLECKÉHO DÍLA, UMĚLECKÉHO VÝKONU)

Jméno a příjmení studenta (včetně titulů):

#### **Bc. Filip Kotas**

Studijní program (obor/specializace) studenta:

#### navazující magisterský – ITS – Inteligentní dopravní systémy

Název tématu (česky): SPŠSE Liberec jako vzorová inteligentní budova a předmět výuky

Název tématu (anglicky): SPŠSE Liberec as a model smart building and subject of education

#### Zásady pro vypracování

Při zpracování diplomové práce se řiďte následujícími pokyny:

- · Seznamte se s budovou školy, s jejím technickým vybavením a s představami vedení školy
- · Zpracujte studii možností integrovaného a optimalizovaného řízení budovy a její energetiky, včetně potřebného technického a programového vybavení ze sortimentu firmy Teco a.s. jako podklady pro následný projekt
- · Uvažujte i perspektivní využití alternativních zdrojů energie (TČ, solární panely, solární panely fotovoltaické i termické)
- · Navrhněte doplňkové vybavení specializovaných učeben pro názornou výuku
- Navrhněte metodiku názorné výuky automatizace a energetiky s využitím dostupné techniky
- · Zhodnocení výsledků a doporučení

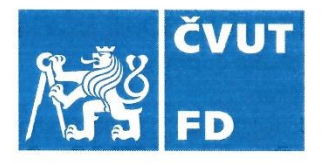

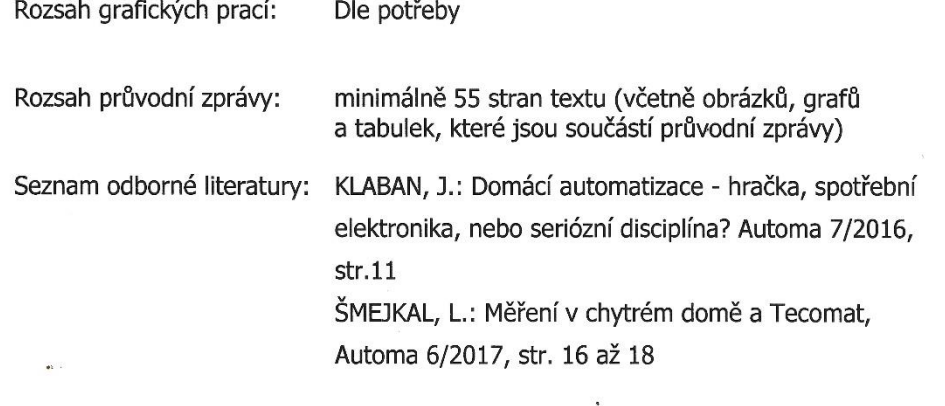

Vedoucí diplomové práce:

#### Ing. Ladislav Šmejkal, CSc.

Datum zadání diplomové práce: 1. června 2022 (datum prvního zadání této práce, které musí být nejpozději 10 měsíců před datem prvního předpokládaného odevzdání této práce vyplývajícího ze standardní doby studia)

Datum odevzdání diplomové práce:

15. května 2023

- a) datum prvního předpokládaného odevzdání práce vyplývající ze standardní doby studia a z doporučeného časového plánu studia
- b) v případě odkladu odevzdání práce následující datum odevzdání práce vyplývající z doporučeného časového plánu studia TECHA

Ann S.

ිර

Ing. Zuzana Bělinová, Ph.D. vedoucí Ústavu dopravní telematiky

prof. Ing. Ondřej Přibyl, Ph.D. děkan fakulty

Potvrzuji převzetí zadání diplomové práce.

Bc. Filip/Kotas jméno a podpis studenta

#### **Poděkování**

Na tomto místě bych rád poděkoval všem, kteří mi poskytli podklady pro vypracování této práce. Zvláště pak děkuji mému vedoucímu projektu, panu Ing. Ladislavu Šmejkalovi, CSc. za odborné a aktivní vedení a konzultování diplomové práce. Dále bych chtěl poděkovat firmě Teco a.s., především panu Ing. Luboši Urbanovi a Ing. Jaromírovi Klabanovi, řediteli společnosti, za poskytnuté konzultace. V neposlední řadě je mou milou povinností poděkovat svým rodičům a blízkým za morální a materiální podporu, které se mi dostávalo po celou dobu studia.

#### **Prohlášení**

Předkládám tímto k posouzení a obhajobě diplomovou práci, zpracovanou na závěr studia na ČVUT v Praze Fakultě dopravní.

Prohlašuji, že jsem předloženou práci vypracoval samostatně a že jsem uvedl veškeré použité informační zdroje v souladu s Metodickým pokynem o etické přípravě vysokoškolských prací.

Nemám závažný důvod proti užití tohoto školního díla ve smyslu § 60 Zákona č.121/2000 Sb., o právu autorském a o právech souvisejících s právem autorským a změně některých zákonů (autorský zákon).

V Praze dne ……………………………

podpis

#### **Abstrakt**

Tato diplomová práce má za cíl vytvořit studii dlouhodobé koncepce chytrého řízení budovy SPŠSE v Liberci, navrhnout detailní řešení chytré elektroinstalace a potřebné instrumentace, jako podklad pro zadání následných projektů. Studie zahrnuje i navržení chytrého řízení v laboratořích školy za účelem praktické výuky studentů. Práce dále nastiňuje možné použití alternativních zdrojů jako je solární systém či tepelné čerpadlo. V závěru se práce okrajově zabývá integrovanou energetikou a energetickou gramotností.

#### **Abstract**

The aim of this thesis is to create a study of the long-term concept of smart control of the SPŠSE building in Liberec, to propose a detailed solution for smart electrical installation and the necessary instrumentation, as a basis for the assignment of subsequent projects. The study also includes the design of smart control in the school's laboratories for the purpose of practical teaching of students. The work also outlines the possible use of alternative sources such as a solar system or a heat pump. In the end, the work marginally deals with integrated energy and energy literacy.

#### **Klíčová slova**

Automatizace, inteligentní řízení budov, Teco, solární systém, tepelné čerpadlo, integrovaná energetika.

#### **Keywords**

Automation, smart home control, Teco, solar system, heat pump, integrated energy.

# **Obsah**

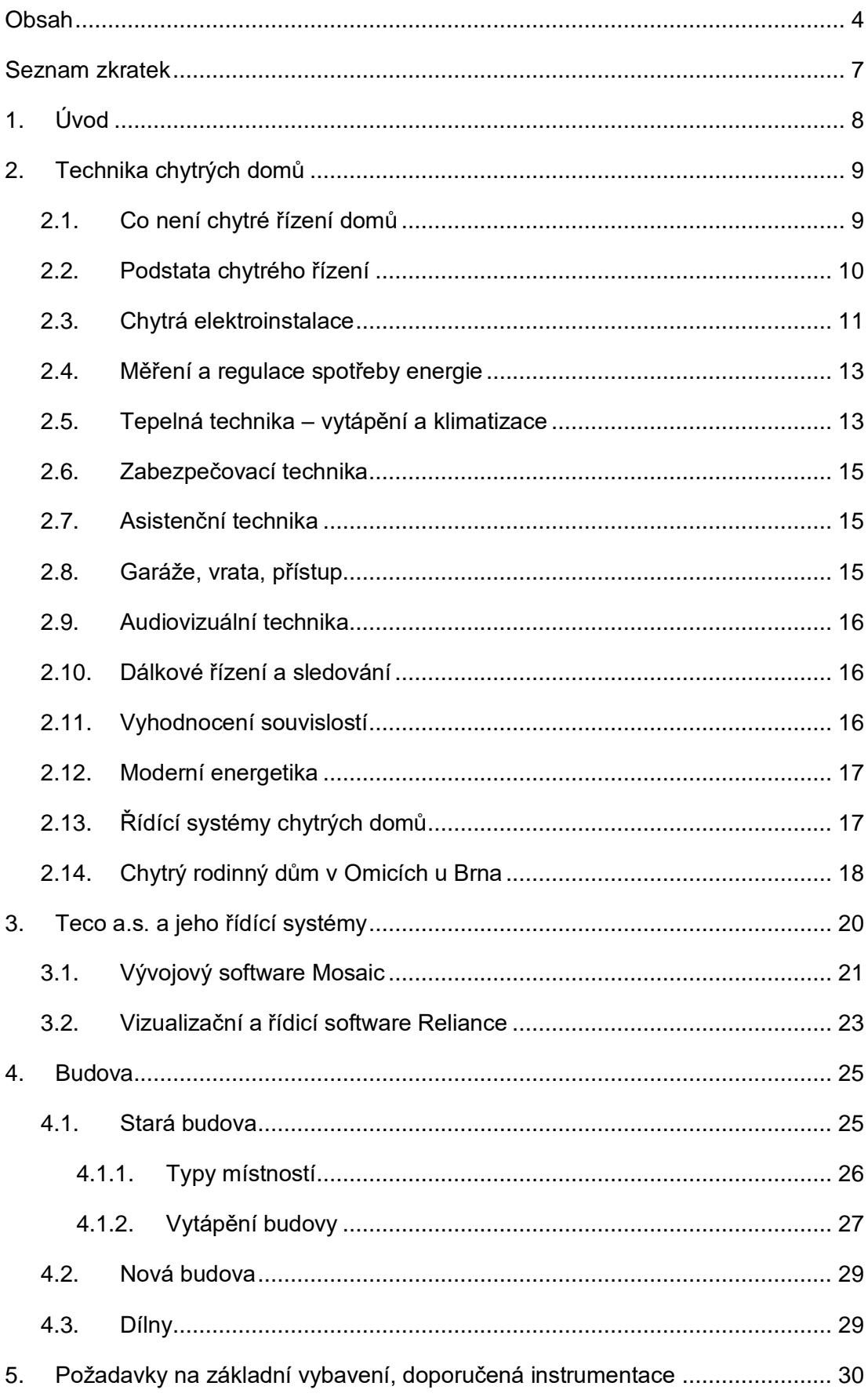

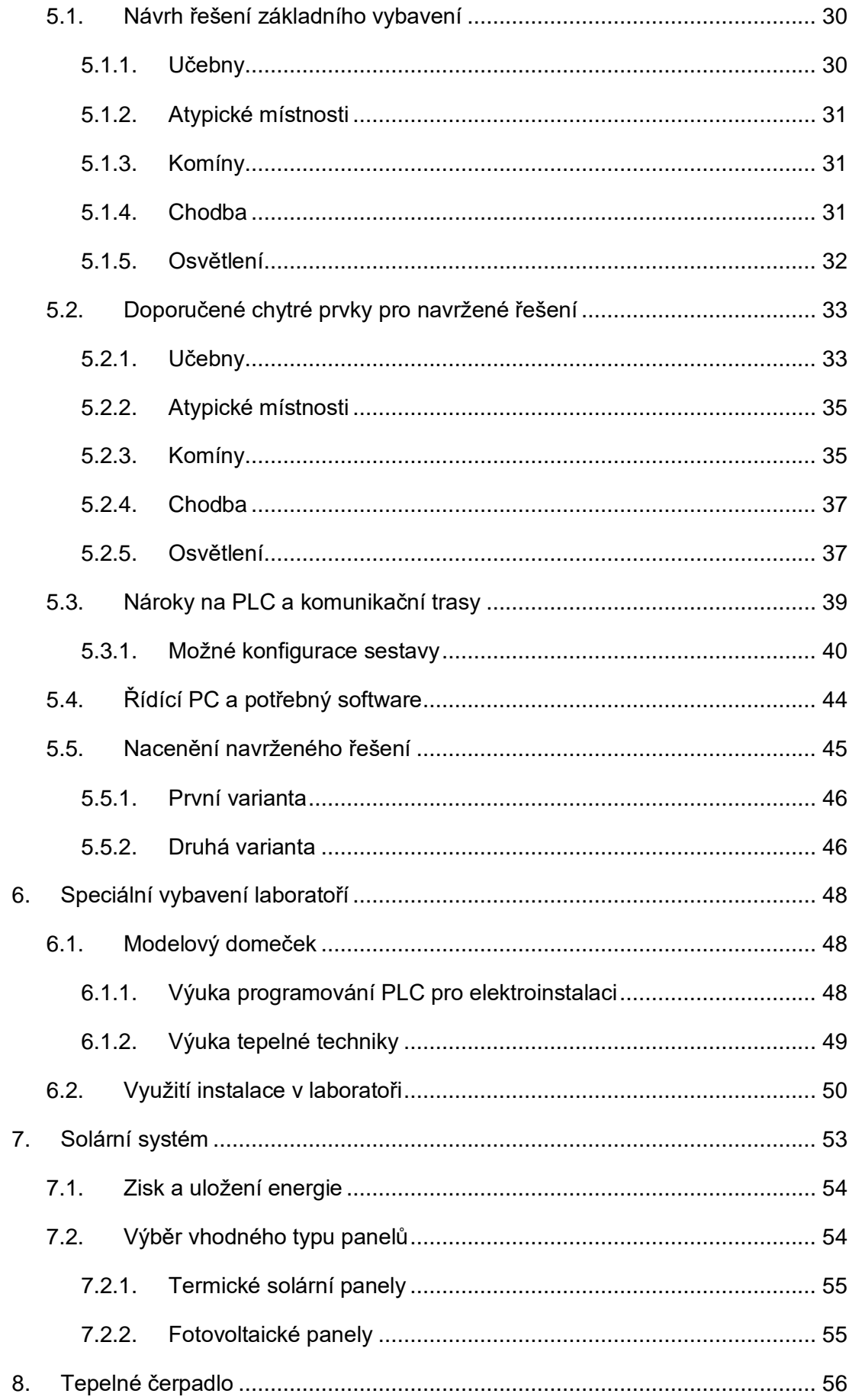

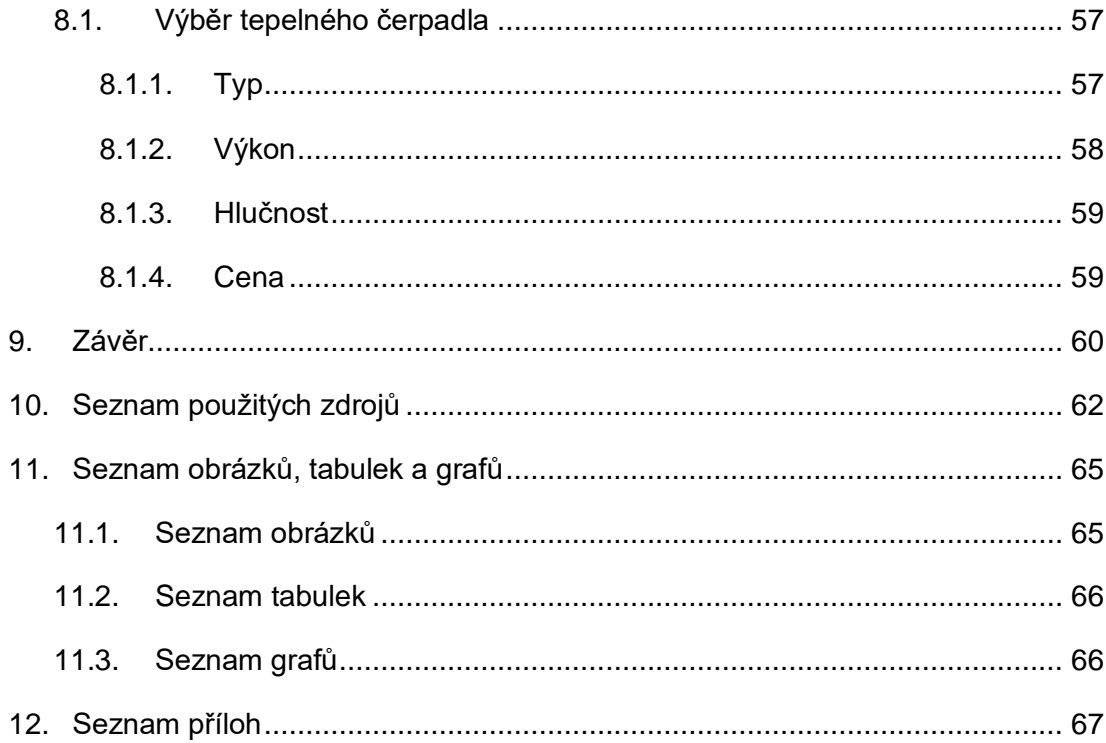

# **Seznam zkratek**

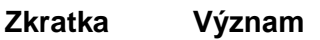

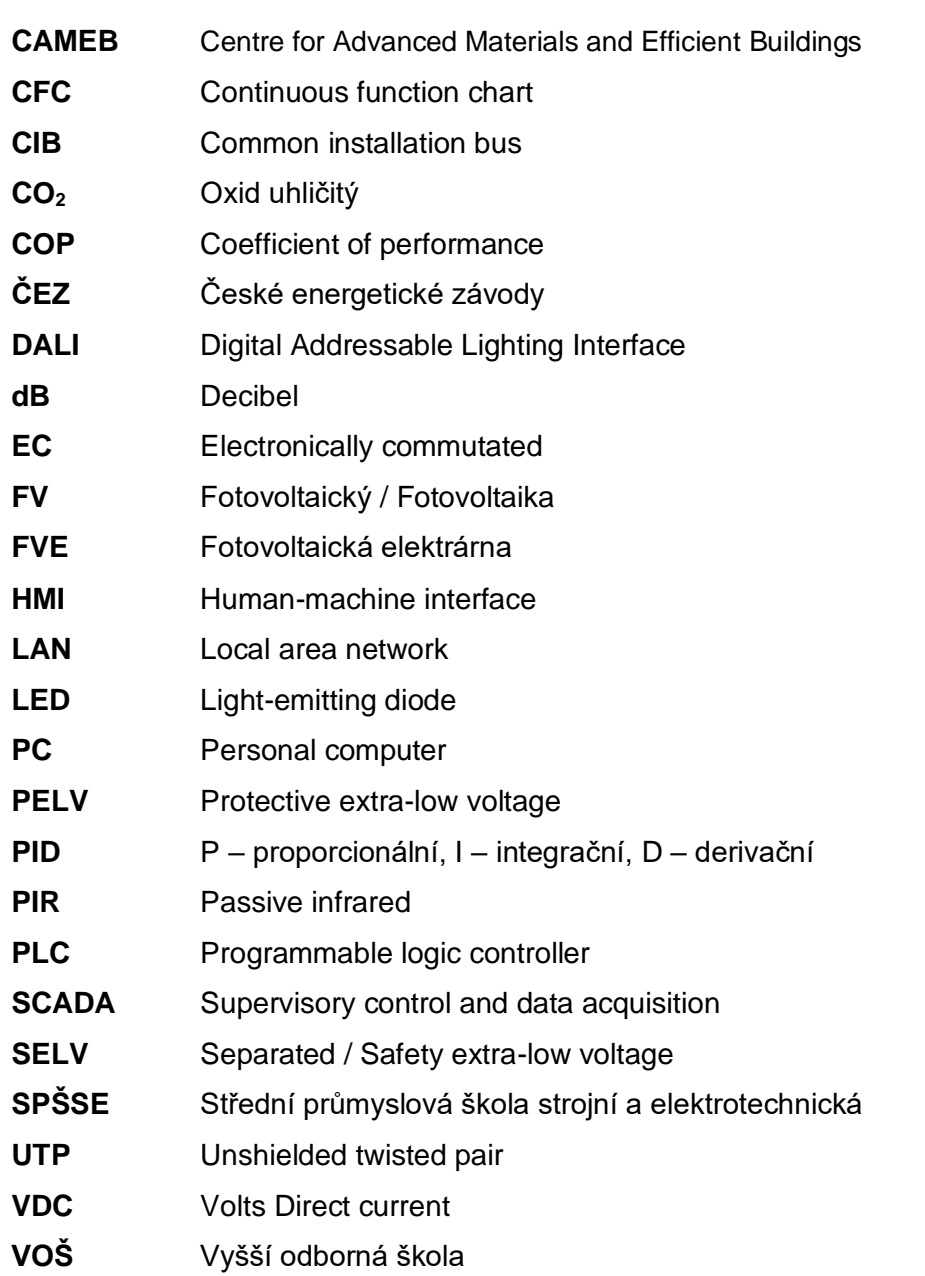

# **1. Úvod**

Technika chytrých domů i velkých budov (smart house, intelligent building) je dynamicky se rozvíjejícím oborem v současné automatizaci. Je podporována pokroky v řídicích systémech, technice komunikací, senzorů a energetiky. Uplatňuje se v řízení jednotlivých obytných domů, jejich příslušenství, ale především větších objektů, např. nájemních bytových domů, úřadů, škol, zdravotnických a sportovních zařízení, rekreačních zařízení, obchodních center a průmyslových objektů. Je využívána i v subsystémech chytrých měst (smart cities), např. při řízení veřejného osvětlení, parkovišť a energetiky. Koncepčně řešené chytré domy se stávají koncovými uzly chytrých energetických sítí (smart grids).

Vedení SPŠSE a VOŠ v Liberci se rozhodlo (patrně jako první odborná škola v ČR) v tomto duchu modernizovat budovu své školy. Cílem je zvýšení uživatelského komfortu, bezpečnosti, a především úsporného hospodaření s energií. Moderní vybavení budovy by současně mělo sloužit i výuce – nejenom jako ilustrace moderního řešení, ale i jako předmět odborné výuky. Získaná data lze zpřístupnit pro potřebu výkladu učitelů i pro aktivní práci studentů.

Cílem této diplomové práce je zpracovat studii dlouhodobé koncepce chytrého řízení budovy SPŠSE v Liberci, navrhnout detailní řešení chytré elektroinstalace a potřebné instrumentace, jako podklad pro zadání následných projektů. Požadováno je použití řídicích systémů Tecomat kolínské firmy Teco a. s. Její řídicí systémy jsou dlouhodobě předmětem výuky techniky programovatelných automatů (PLC) a jejich programování. Jsou jimi vybaveny laboratoře automatizační techniky (liberecká SPŠSE byla jedna z prvních středních škol v ČR, která zavedla výuku PLC a systémy Tecomat vybavila své laboratoře). Použití řídicích systémů PLC ze společné rodiny Tecomat zjednodušuje nároky na instalaci, servis a usnadňuje rozšiřitelnost v budoucnosti. Se souhlasem firmy Teco a. s. jsou v práci použity obrázky modulů z firemní dokumentace (souhlas v příloze č. 3).

# **2. Technika chytrých domů**

## **2.1. Co není chytré řízení domů**

Technika řízení domů, budov a dalších objektů je mladý obor automatizace, který se dynamicky rozvíjí. Proto se význam pojmu "chytrý dům" ještě zcela neustálil a jsou mu mnohdy přisuzovány ne zcela odpovídající významy, mnohdy zúžené nebo mylné. Mnohdy je tento pojem zaměňován s pojmy "nízkoenergetický dům" nebo dům s "nulovými ztrátami".

Pokud se takto úsporně řešený dům vybaví moderními technologiemi a promyšleným řízením, bude to nespornou výhodou, ale samotné úsporné řešení stavby z ní ještě nedělá chytrý dům. Nové nebo rekonstruované budovy bývají vybaveny nejrůznějšími technologiemi, např. klimatizací, podlahovým vytápěním, zabezpečovacím systémem, promyšlenou elektroinstalací, úsporným vytápěním nebo obnovitelnými zdroji energie. Mnohdy ale tyto vyspělé technologie pracují izolovaně, bez vzájemných vazeb a bez respektování souvislostí mezi nimi. Takto vybavený dům má ale ještě daleko k ideálu chytrého domu. Každý technologický celek je sice promyšleně řízen vlastním řídicím systémem, s vlastním operátorským rozhraním (mnohdy velmi komfortním), často s dálkovým ovládáním. Může se stát, že aktivity jednotlivých celků nejsou ve vzájemném souladu, někdy jdou dokonce proti sobě – např. pokud klimatizace odvádí teplo, dodávané topením. Uživatel je ale nucen všechna tato zařízení individuálně ovládat, sám řešit vazby a souvislosti mezi nimi a hledat optimální souhru. Musí zvládnout jejich ovládání a zorientovat se ve stavu jejich řízení. Je to náročný úkol i pro zkušeného "pána domu", jehož přítomnost je téměř nezbytná. Pro nekvalifikovaného uživatele to bývá skoro nemožný úkol.

Někdy je za "chytrý" považován dům, který lze na dálku sledovat a kontrolovat (např. prostřednictvím mobilního telefonu nebo počítače), případně dálkově ovládat jednotlivé technologie. Například takto může uživatel nastavit topení nebo třeba zapnout saunu, pokud se neplánovaně vrací domů. Tímto lze předem připravit chatu na příjezd rodiny. Dálkové monitorování a řízení sice může být jednou z funkcí chytrého domu, ale není jeho podstatou – spíše nadstandardním vybavením.

### **2.2. Podstata chytrého řízení**

Podstatou "chytrého domu" je promyšlené řízení domu, jako celku – s využitím všech dostupných informací pro zajištění optimálního provozu všech technologií, s minimálními náklady, s maximální spolehlivostí a bezpečností provozu. Cílem je dosáhnout maximálního komfortu, bezpečnosti a bezstarostného užívání. Výstižnější by bylo mluvit o "integrovaném a optimalizovaném řízení domu". V zájmu stručnosti zde bude používán zavedený pojem "chytrý dům". Není nutné, aby všechny senzory byly přímo připojeny k "centrálnímu mozku domu", který by přímo ovládal každý akční člen a všechny detaily stavu domu přímo sděloval uživateli. Soudobému trendu odpovídá distribuované řízení, na kterém se podílejí jednotlivé řídicí podsystémy, které navzájem komunikují a sdílejí potřebné informace.

Je obvyklé, že jednotlivé technologické celky jsou výrobcem vybaveny vlastním řídicím systémem. Je ale potřebné zajistit (a tomu podřídit i volbu technologického celku), aby dílčí systémy byly přizpůsobeny pro začlenění do distribuovaného systému pro řízení domu. Musí být schopné předávat důležité informace (o aktuálním stavu řízení a data z vyhodnocovaných senzorů) a přijímat povely pro řízení své technologie – to vše standardním komunikačním rozhraním.

Podsystémy dílčích technologií pak ovládá nadřazený řídicí systém domu. Nemusí to být vždy jen jeden centrální systém, obvykle programovatelný automaty PLC nebo počítač. Výhodnější bývá distribuovaný systém, složený z více podsystémů, Například v rozsáhlejším domě, může každý z podsystémů řídit jedno patro nebo skupinu technologií. V bytovém domě může být každý byt řízen svým podsystémem. Jedním z podsystémů bývá i počítač, obvykle ve funkci dispečerského pracoviště, Tímto názorně zobrazuje stav celého domu a lze z něj ovládat jednotlivé technologické celky. Důležitou funkcí je dlouhodobá archivace všech důležitých dat, která mohou být využita k následnému vyhodnocení provozu (např. k analýze spotřeby energie po konci topné sezóny) nebo pro vyhodnocení příčiny mimořádných událostí (podobně jako "černá skříňka" letadla).

Dále budou stručně popsány nejdůležitější okruhy technologických problémů, které bývají součástí chytrých domů.

### **2.3. Chytrá elektroinstalace**

Elektroinstalací obvykle rozumíme elektrické rozvody, zásuvkové okruhy, ovládání světel a dalších elektrických zařízení. Tradičně jsou všechny funkce řešeny přímým propojením na úrovni silových rozvodů, např. přímým propojením svítidla s odpovídajícím vypínačem. Při stisku kolébkového vypínače uzavře jeho spínací kontakt proudový okruh k žárovce, která se rozsvítí. Při jeho překlopení do opačné polohy se kontakt přeruší a žárovka zhasne. Při ovládání svítidla ze dvou míst, použijeme dva schodišťové vypínače (přepínače) zapojené proti sobě. Při ovládání ze tří míst se používá křížový přepínač. Řešení je to názorné, ale nepružné – při každém požadavku na změnu funkce je nutné změnit fyzické zapojení silových vodičů, což je obvykle spojeno se zednickými pracemi.

Při řešení "chytré elektroinstalace" je použita kombinace nízkonapěťového vedení a oddělených silových rozvodů. Například při sepnutí spínacího kontaktu vypínače je tato informace předána do řídicího systému, který pak vyšle požadavek na sepnutí výkonového prvku (obvykle relé) pro rozsvícení žárovky. V opačném stavu vypínače je vyslán povel k rozpojení relé. Připojení prvků k řídicímu systému může být řešeno individuálně (zvláštní vodič pro kontakt vypínače a další pro relé). K řídicímu systému se pak sbíhá "pavučina z vodičů", což klade značné nároky na kabeláž. Výhodnějším je připojení prostřednictvím sériové komunikace po specializované sběrnici.

Popsaný princip je zdánlivě komplikovanější, ale má mnoho předností, především pružnost a variabilnost řešení. Při požadavku na změnu funkce stačí změnit program v řídicím systému. Například při ovládání svítidla z více míst stačí, aby řídicí systém řešil odpovídající logickou funkci nad binárními proměnnými o stavu kontaktů – pro funkci schodišťového vypínače je to funkce výlučného logického součtu XOR. V elektroinstalaci není nutné používat tradiční kolébkové vypínače. Jejich mechanická paměťová funkce zde již není potřebná a ve složitějších případech komplikuje řešení. Při použití ovládacích prvků s nestálou polohou (tlačítek, mžikových spínačů) je dvoustavová paměťová funkce (obraz stavu svítidla) realizována programem řídicího systému. Při každém stisku tlačítka (s náběžnou hranou signálu) je stav paměti změněn na opačný. Obdobně lze řešit i ovládání ze dvou nebo více míst – náběžná hrana signálu z kteréhokoliv tlačítka změní stav paměti (a tedy i svítidla) na opačný. Programem lze snadno řešit i složitější funkce, např. časové prodloužení aktivity zařízení (svítidla nebo ventilátoru) o požadovanou dobu. Soubor svítidel lze ovládat vyhodnocením posloupnosti stisku tlačítka, např. dobou stisku (krátký a dlouhý stisk),

nebo počtem stisků (jednoduchý stisk nebo "dvojklik"). Pro svítidla s regulovatelným jasem lze obdobně řídit výslednou intenzitu jasu nebo časový průběh rozsvěcování či zhasínání (rampu). Další možnosti dovoluje použití infračervených senzorů pohybu (čidel PIR), pro ovládání svítidel v závislosti na krátkodobé přítomnosti nebo pohybu osob v prostoru.

Podobně lze ovládat svítidla a jiná zařízení v rodinném domě, v sídle firmy, v jejich výrobních prostorách, v budovách úřadů, škol, hotelů, zdravotních a sportovních zařízení. Není nutné individuálně řešit každou z funkcí. Pro typické situace lze naprogramovat ucelené scény, které pak vhodným způsobem jen vyvoláváme. Inteligentní elektroinstalaci lze využít i v netypických objektech, např. pro osvětlení garáže, dílny, skleníku, zimní zahrady, voliéry nebo akvária. Lze takto ovládat osvětlení prostoru před domem, nebo třeba rozmrazování chodníku nebo okapů. Zde všude lze využít řízení podle dlouhodobého časového programu.

Pro řešení chytré instalace jsou určeny i některé distribuované systémy, které mohou fungovat autonomně, i bez nadřízeného systému domu, Přesto je účelné jejich řízení připojení k řídicímu systému inteligentního domu. Například systém DALI je určený pro řízení souborů svítidel technologie LED. Všechny komponenty LED osvětlení (ovladače svítidel, čidla a zdroje), navzájem komunikují protokolem DALI, Protokol DALI umožňuje oboustrannou komunikaci a je otevřený pro všechny komponenty.

Distribuovaný systém KNX (a jeho předchůdce EIB) má dlouhou historii. Jeho základní verze je koncipována jako extrémně distribuovaný systém, který funguje bez nadřízeného systému, pouze na základě vzájemných komunikací. Každý z jeho prvků (vypínače, ovládače svítidel a jiných spotřebičů obsahuje programovatelné komunikační jádro. Například vypínač může být naprogramován tak, aby při svém stisku vyslal po síti telegram s požadavkem na rozsvícení pro adresované svítidlo nebo pro skupinu svítidel. Při stisku opačné polohy vypínače opět vyšle telegram s požadavkem na zhasnutí nebo na jinou akci. Na takto jednoduchém principu fungují i rozsáhlé systémy chytré elektroinstalace, především pro osvětlení. Problémy vznikají při požadavcích na složitější funkce, např, při řešení časových závislostí, složitějších logických vazeb, regulačních a výpočetních úloh. Ty je výhodnější řešit v nadřízeném systému. Pro vybavení rodinných domů a obvyklých budov je výhodnější a levnější použít tradiční k řešení inteligentní elektroinstalace. Pro budovy, již vybavené systémem KNX, existují komunikační adaptéry pro komunikaci s řídicím systémem domu.

Významnou předností inteligentní elektroinstalace je variabilnost řešení. Funkce domu lze přizpůsobovat měnícím se podmínkám. Funkce a obsazenost jednotlivých místností se obvykle proměňuje s věkem dětí a rodičů. Jiné nároky má rodina s malými dětmi, jiné se školáky, dospívajícími studenty, s rodiči v aktivním věku nebo pak se seniory a nemocnými. S časem se mění obsazenost a funkce místností, vybavení svítidly a jinými elektrospotřebiči, vznikají i nové přístroje. S inteligentní elektroinstalací lze všechny tyto změny řešit v rámci naprogramovaného kódu, bez účasti zedníků. Podobné přínosy se uplatňují v bytových domech nebo v kancelářských budovách, při změně nájemníka.

### **2.4. Měření a regulace spotřeby energie**

Některá měřidla, určená pro platbu dodavatelům za spotřebovanou energii nebo medium (elektroměry, plynoměry, vodoměry), bývají schopná předávat své údaje o spotřebě i do řídicího systému domu. Zde mohou být využita pro archivaci a dlouhodobé sledování spotřeby, ale i k aktuálnímu řízení a rozhodování. Současná technika ale dovoluje měřit spotřebu uvnitř objektu. Tak je možné např. rozpočítávat spotřebu (a odpovídající náklady) mezi dílčí účastníky (například nájemníky). Můžeme takto měřit např. proud protékající určitou sekcí elektroinstalace nebo tekoucí do určitého spotřebiče a získat informaci o jeho aktivitě. Pokud např hrozí překročení proudového limitu pro jistič domu, můžeme odpovídající spotřebič vypnout, nebo jeho aktivitu přesunout na vhodnější dobu. Obdobně můžeme rozhodovat o zapnutí spotřebičů s velkým příkonem (například pračky nebo bojleru). Podobně lze aktivitu některých spotřebičů odložit na čas, kdy platí nízký tarif pro platbu. Některé objekty využívají dohodu s dodavatelem na regulaci spotřeby elektrické energie v rámci čtvrthodiny (nepřekročení čtvrthodinového maxima). I zde lze s výhodou využít výsledky dílčího měření spotřeby.

# **2.5. Tepelná technika – vytápění a klimatizace**

Tepelná technika je významnou technologií chytrých domů. Spotřebovává nejvíce energie v domě, a tedy i největší finanční náklady. Tepelná pohoda významně ovlivňuje spokojenost uživatelů domu. Zdrojem tepla bývá kotel (obvykle plynový) nebo tepelné čerpadlo. Existuje mnoho způsobů, jak lze řídit vytápění.

Nejjednodušším je řízení zdroje tepla – ten je obvykle autonomně řízen vlastním řídicím systémem, dodaným již od výrobce. Řídicí systém domu do jeho řízení může zasahovat jen minimálně, nanejvýš zadáním parametrů nebo požadavky na režim provozu. Teplota vody v topném systému je regulována obvykle podle venkovní teploty (ekvitermní regulace) nebo podle teploty v referenční místnosti, případně algoritmem, který je kombinací obou. V nejjednodušším případě je teplota v místnostech udržována jen teplotou vody ze zdroje s ručně nastavenými ventily na radiátorech. Možné je použití termostatických hlavic, které teplotu regulují lokálně. V tomto případě se řídicí systém domu na řízení teploty nepodílí, nanejvýš požadavkem na zdroj tepla. Je ale možné radiátory v místnostech vybavit regulačními hlavicemi, ovládanými systémem domu, které ovládají průtok teplé vody do radiátorů a tím ovlivňují teplotu v místnosti. Nejčastěji se používají dvoustavové regulační hlavice, vzácněji hlavice se spojitým ovládáním průtoku (servoventily). Je obvyklé udržovat teplotu v místnostech v závislosti na denní době, podle časového programu v řídicím systému. Časový program může být zvolen pro každou místnost odděleně. Teplota v místnosti může být snížena při dlouhodobé nepřítomností osob, případně při dlouhodobém otevřením okna. Teplotu v místnosti, lze ovlivnit stavem žaluzií – při slunečném počasí lze jejich vytažením teplotu zvýšit v noci, lze jejich stažením snížit tepelné ztráty.

Je třeba si ale uvědomit skutečnost, že nově postavené nebo rekonstruované budovy se vyznačují minimálními tepelnými ztrátami. Trvá dlouho, než se dosažená teplota vzduchu ochladí a je nutné znovu aktivovat topení. Řízení podle zadaných časových programů se tak mnohdy stává iluzí. Smysl tak mají spíše adaptivní algoritmy, které identifikují dobu potřebnou od začátku vytápění k dosažení požadované teploty a tím určují dobu spuštění topení. Podobně je účelné vypnout vytápění v předstihu podle známé doby chladnutí. Podlahové vytápění je obdobné, ale vyznačuje se významně delšími časovými konstantami. Klimatizaci lze považovat za podobný problém, pouze "s opačným znaménkem".

Při chytrém řízení teploty, je možné respektovat i přídavní tepelní zisky, např počet osob v místnosti, počet a aktivita elektrických přístrojů, aktivita pečicí trouby a vařičů v kuchyni, oslunění prostoru, provoz krbu či sauny.

### **2.6. Zabezpečovací technika**

Většina domů je dnes vybavena nějakým zabezpečovacím nebo kamerovým systémem. Je sice požadováno, aby jeho údaje nebylo možné zvenku ovlivnit, ale obvykle je možné jeho údaje získat pro potřeby řídicího systému. Některé údaje o ohrožení objektu lze využít k potřebným opatřením, pro minimalizaci ztrát. Údaje o přítomnosti osob v určitých místnostech nebo o otevření oken je možno využít i pro řízení teploty. Opačně lze u obvyklých měřených údajů vyhodnotit riziko ohrožení nebo již existující havarijní stav. Údaj o nepřiměřené spotřebě plynu nebo vody signalizuje únik media. Nepřiměřená spotřeba elektrické energie může signalizovat problém. Spotřeba nebo přítomnost osoby v prázdné chatě signalizuje problém (vniknutí do objektu nebo havárii). Nepřiměřeně vysoká teplota nebo koncentrace CO<sup>2</sup> může signalizovat riziko požáru. Přítomnost osoby v době, kdy by měl být dům prázdný může signalizovat jen nečekaný návrat některého z obyvatel, ale i "nežádoucí návštěvu", obvykle zloděje.

### **2.7. Asistenční technika**

Asistenční technika (někdy se používá asistivní technika) slouží k ochraně seniorů, nemocných nebo dětí. K tomuto účelu lze využít informace získané z obvyklých čidel. Například informace, že přes pokročilou denní dobu nezaznamenal senzor PIR přítomnost seniora mimo jeho ložnici může signalizovat jeho zdravotní problém. Podobně nepřiměřeně dlouhá přítomnost seniora v koupelně, může signalizovat jeho pád nebo jiný problém. Byt lze doplnit dalšími specializovanými senzory, které monitorují zdravotní stav seniora (např. nositelné snímače teploty, tlaku, glykemie, senzor koncentrace  $CO<sub>2</sub>$ ) nebo jeho aktivitu (např. senzory přítomnosti v posteli, jeho pohyby, teplotu, přítomnost v koupelně, mikrofon). Samozřejmostí by měla být přítomnost nouzového tlačítka. Podobnými prostředky lze monitorovat stav a aktivity nemocných, hendikepovaných nebo malých dětí. Do této kategorie patří rozvíjející se obor telemedicíny.

### **2.8. Garáže, vrata, přístup**

Samostatnou kategorií jsou přístupové cesty do objektu. Často jsou spojeny právě se zabezpečovacím systémem, který může kontrolovat například registrační značku vozidla, NFC přívěsek nebo může být vyžadován otisk prstu. Na základě této kontroly

pak systém může automaticky otevírat vrata při příjezdu na pozemek či do garáže nebo automaticky otevírat branku a vchodové dveře. Uživatel tak může mít v aplikaci dokonalý přehled o tom, kdo přijel domů apod.

## **2.9. Audiovizuální technika**

Ke komfortu chytrých domů patří i vybavení prostor domu audiovizuální technikou. Patří zde vše od malých reproduktorů, přes domácí kino až po kompletní ozvučení celého domu. Problémem však může být kompatibilita komunikace, protože v současnosti existuje mnoho výrobců, a tudíž i mnoho způsobů komunikace, a ne všechny lze propojit se smart home systémy. [9]

Pro ovládání audio systémů je v dnešní době populární využití hlasového asistenta (Google asistent, Siri nebo Alexa).

## **2.10. Dálkové řízení a sledování**

Obvyklou funkcí chytrých domů je možnost dálkově sledovat jejich stav, případně zasahovat do jeho funkcí. Touto cestou lze kontrolovat správné fungování technologií, ovlivňovat jejich aktivity, případně rozpoznávat nežádoucí stavy. Lze tak sledovat přítomnost osob v jednotlivých prostorech. Dálkové spojení je jednou z cest zabezpečení objektu i asistenční techniky.

## **2.11. Vyhodnocení souvislostí**

Hlavním přínosem chytrých domů je možnost vytěžit z bohatého souboru dostupných dat potřebné informace pro optimalizaci řízeni, minimalizaci nákladů a spotřebu energie, pro předcházení chybovým a havarijním stavům. Z dostupných dat lze i predikovat riziko možných problémů v budoucnosti. Uživatel by se tak měl oprostit od starostí s provozem domu a užívat si nabízený komfort a bezstarostně si užívat bydlení. V klidu může i opouštět dům – bez starostí, zda nezapomněl zavřít okna nebo vypnout vařič. Na všechny nepříznivé situace by byl při odchodu upozorněn.

### **2.12. Moderní energetika**

Energetika pro chytré domy je dnes velmi aktuálním tématem. Běžně se domy vybavují solárními zdroji, převážně fotovoltaickými panely, méně již termickými panely. Získanou elektrickou energii lze snáze využít než tepelnou. Problémem je skutečnost, že nejvíce elektrické energie lze získat v době kolem poledne – kdy je ovšem nejméně potřebná. Řešením je její akumulace. Nejsnazší cestou je ohřev vody. Obvyklý dům ovšem nespotřebuje tolik teplé užitkové vody, kolik ji lze takto ohřát. Řešením může být vyhřívání vody v bazénu, ale ten nebývá obvyklou součásti domů. Nabízí se možnost odprodat přebytky do rozvodné sítě, ale problémem je neochota distributorů a nízké nákupní ceny. Jako optimální řešení se jeví akumulace do vlastních elektrických akumulátorů s potřebnou kapacitou. Uloženou energii lze použít v době, kdy je skutečně potřeba (obvykle večer), případně přebytky prodat do sítě v době, kdy je energie v síti nedostatek a je nejdražší. Pro uložení energie lze využít i akumulátor elektromobilu.

Takto vybavený chytrý dům se stává aktivní součástí chytré rozvodné sítě (smart grid). Technika chytrých sítí se dynamicky rozvíjí. Perspektivní se jeví technika komunitní energetiky, která ovšem v ČR naráží na legislativní omezení a na odpor distributorů. Doufejme, že nový energetický zákon posílí postavení drobných koncových účastníků chytrých sítí. Rýsují se ovšem další změny hospodaření s energií, které souvisejí s očekávaným uvolňováním a otevíráním trhu s energií.

# **2.13. Řídící systémy chytrých domů**

Používají se dvě kategorie řídicích systémů. Pro jednoduché objekty (např. malé rodinné domy, jejich části nebo jednotlivé byty) se někdy používají specializované řídicí systémy, předem naprogramované pro nejčastěji se vyskytující kategorie objektů – tzv. "konfekční řešení". V určitém rozsahu je lze přizpůsobit situaci řízeného objektu a parametrizovat jejich funkce. Jejich výhodou je snadná příprava a instalace. Ne všechny typy objektů lze řešit, jako "konfekci". Ne všichni uživatelé se spokojí se standardizovaným řešením a jejich nároky se s časem mění. Problémem pak je komplikované nebo nemožné řešení funkcí, které se vymykají naprogramovanému standardu.

Druhou variantou je použití programovatelných automatů (PLC). Jejich konfiguraci lze přizpůsobit situaci v objektu a všechny potřebné funkce lze řešit programem. Moderní systémy PLC se vyznačují širokým sortimentem komunikačních možností – standardním rozhraním mohou komunikovat s ostatními podsystémy distribuovaného systému, se sítí počítačů a se sítí prvků inteligentní elektroinstalace. Není problémem reagovat na nové požadavky v budoucnosti. Modulární provedení dovoluje libovolné změny a rozšíření konfigurace (lze použít i moduly pro specializované funkce). Programem PLC lze realizovat libovolné funkce. Operátorské prostředí lze přizpůsobit potřebám a mentalitě uživatelů. Zdá se, že "nic není nemožné". Je ale nutné vytvořit kvalifikovaný projekt HW a naprogramovat PLC, dlouhodobě jej udržovat a upravovat podle měnících se přání uživatelů. Pro mnohé dodavatelské firmy je problémem právě nutnost programování, protože kvalitních programátorů je všeobecně nedostatek. Pro uživatele systémů Tecomat je dostupný programovatelný nástroj iCOOL [23], který tento problém řeší. Disponuje bohatým souborem programových modulů (funkčních bloků) pro různé situace, které se vyskytují v obvyklých aplikacích (jejich sortiment se průběžně rozšiřuje). Podle zadání uživatele je pak vygenerován výsledný program PLC.

## **2.14. Chytrý rodinný dům v Omicích u Brna**

Ukázkovým příkladem chytrého domu je dům v Omicích u Brna [\(Obrázek 1\)](#page-19-0). Vznikl jako součást projektu CAMEB, jehož cílem je analýza reálného provozu domu, vybaveného nejmodernější technologií. [22]

<span id="page-19-0"></span>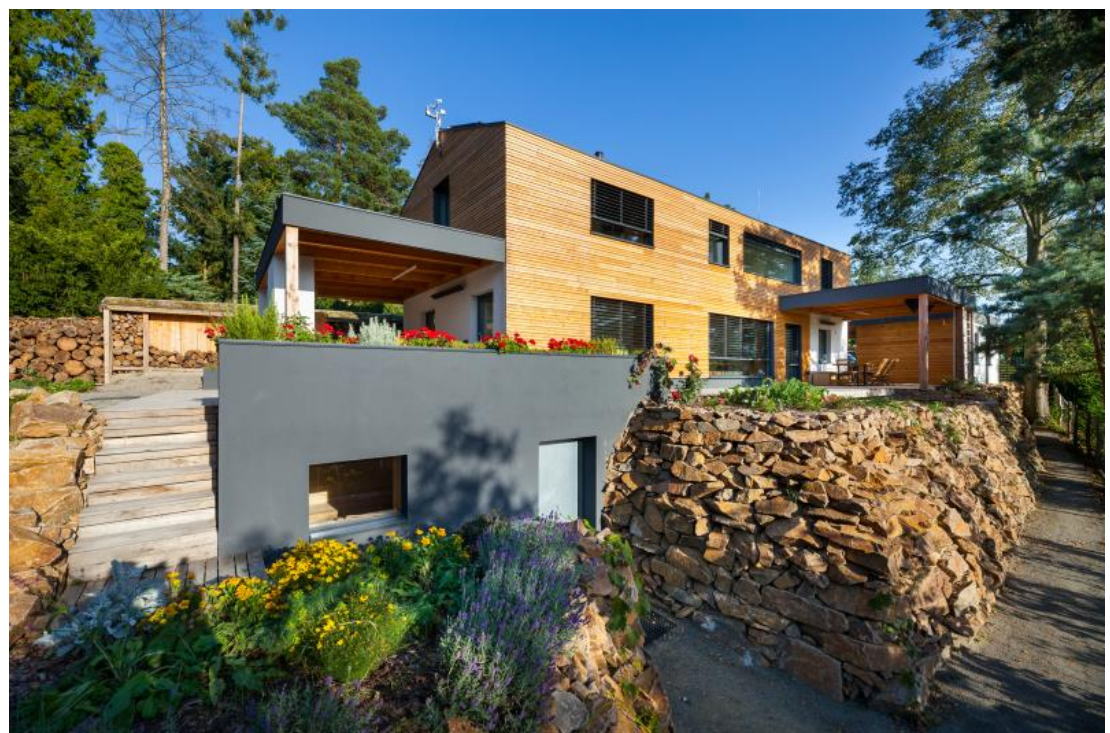

Obrázek 1 - Chytrý dům v Omicích u Brna [22]

Na projektu se podílelo několik společností, z nichž každá do domu přidala něco ze svých výrobků. Společnost FENIX Group dodala elektrické sálavé vytápění, bateriové úložiště zajistila společnost AERS, S-Power poskytla fotovoltaickou elektrárnu a společnost WAFE dodala rekuperaci. Řídící systém Foxtrot spolu s aplikačním programem iCOOL4 dodaly firmy Teco, ICT Expert a Axomer. [22]

Projekt je zaměřen na energeticky úsporný provoz a na udržení komfortu vnitřního prostředí domu. Základem je snaha o maximalizaci využití vlastních zdrojů energie, a tudíž co největší soběstačnosti. Přebytky vyrobené energie se ukládají do baterie, ze které jsou dále rozváděny do bojleru, běžné instalace či nabíječky elektromobilu.

V domě bylo nainstalováno biodynamické osvětlení, aby bylo dosaženo maximálního komfortu. Dynamické přechody, správnou teplotu chromatičnosti či intenzitu lze předvolit či ručně ovládat skrze již zmíněnou aplikaci iCOOL4.

# **3. Teco a.s. a jeho řídící systémy**

Kolínská firma Teco a. s. je tradičním českým výrobcem programovatelných automatů. Pro řízení techniky chytrých domů jsou využívány systémy Tecomat Foxtrot. Jedná se o univerzální řídicí systémy, použitelné v jakémkoliv oboru, ale jejich řešení a příslušenství je předurčuje pro řízení v oboru techniky budov [\(Obrázek 2\)](#page-21-0).

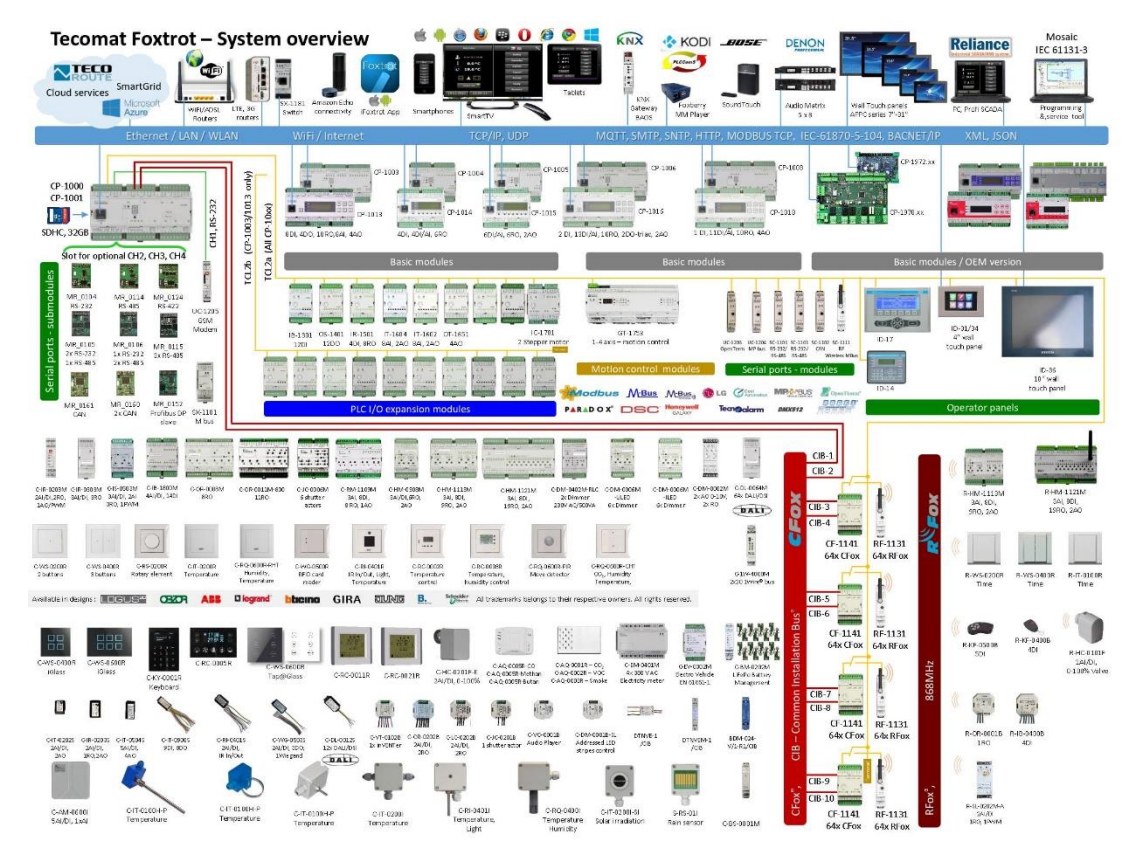

Obrázek 2 - Tecomat Foxtrot – system overview [5]

<span id="page-21-0"></span>Veškeré dostupné systémy jsou popsány v příručce projektanta [8] a v katalogu firmy Teco. [6]

Aktuálně se pro chytrou instalaci využívají centrální moduly Tecomat Foxtrot 2. Jednotlivé centrální moduly jsou vybaveny: víceúčelovými vstupy (využitelné jako analogové nebo binární), vstupem pro monitorování přítomnosti síťového napájení 230 V AC, binárními vstupy na napěťové úrovni 230 V AC pro monitorování hromadného dálkového ovládání a reléovými vstupy.

Pro rozsáhlejší instalace slouží k připojení periferních modulů chytré instalace sběrnice CIB. Například centrální modul CP-2000 je vybaven dvěma sběrnicemi, přičemž na každou z nich lze připojit až 32 modulů, senzorů a aktorů. Pokud nestačí ani tato kapacita, sběrnice se dá rozšířit pomocí externích masterů. Detailněji je tato možnost popsána v kapitole 5.3.

Pro komunikaci s ostatními systémy nebo s počítači lze využít internet. Případné dispečerské pracoviště tak lze realizovat pomocí počítače s připojením k internetu.

## **3.1. Vývojový software Mosaic**

Všechny systémy Tecomat se programují ve vývojovém softwaru Mosaic v jazycích podle normy IEC EN 63111-3. Software dovoluje zápis programu a jeho ladění v reálném PLC nebo ve virtuálním simulovaném systému. Obsahuje řadu nástrojů pro ladění a ověřování programů.

V softwaru Mosaic lze programovat buďto v textovém editoru (nejčastěji ST – strukturovaný text a IL – jazyk instrukcí) nebo v grafickém editoru – nejčastěji LD – ladder diagram (příčkový, či reléový diagram) a FBD – function block diagram, které jsou definovány uvedenou normou. Navíc je k dispozici jazyk CFC, který využívá syntaxi normy, ale program připomíná blokové schéma – proto je oblíbený. Jazyky lze kombinovat v rámci jednoho projektu. Software samozřejmě obsahuje velké množství knihoven, které uživatel může využít bez nutnosti vlastní úpravy.

Mosaic obsahuje i řadu velmi užitečných nástrojů jako například GraphMaker a WebMaker.

#### • **GraphMaker**

Nástroj slouží ke grafickému zobrazení až 16-ti proměnných (dvoustavových i spojitých) ve formě časového diagramu. Funguje ve dvou režimech: jako paměťový osciloskop se zobrazením právě probíhající události se vzorkováním nebo jako logický a signálový analyzátor se zobrazením událostí, které nastaly v minulosti před a po výskytu podmínky, kterou si uživatel sám definuje. [14] Příklad využití GraphMakeru můžeme vidět v kapitole 5.2.1. [\(Obrázek 9\)](#page-34-0).

#### • **WebMaker a webovské stránky aplikace**

Slouží k tvorbě stránek pro webový server v centrálních modulech a modulech, které tuto funkci podporují. Může být využíván jako jednoduchá vizualizace pro sledování a ovládání prostřednictvím webových stránek dané aplikace PLC. Vytvořené webové stránky mohou obsahovat různé formy grafů. Ty jsou výhodné pro možnost názorně sledovat vývoj procesů v čase, pro jejich seřizování a ladění, pro technickou

diagnostiku, ale i pro potřeby výuky. [14] Zde je několik příkladů grafů z webovské aplikace, první zobrazuje průběh teploty [\(Obrázek 3\)](#page-23-0) a druhý zobrazuje rychlost větru [\(Obrázek 4\)](#page-23-1).

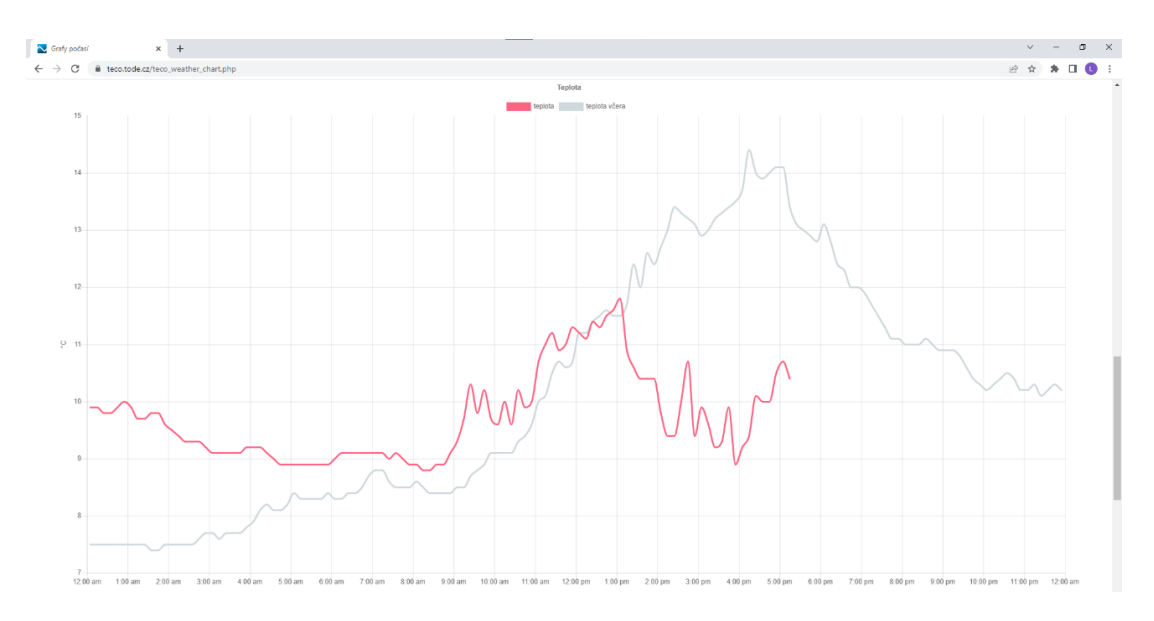

Obrázek 3 - Graf z webovské aplikace zobrazující průběh teploty (Autor, 2023)

<span id="page-23-0"></span>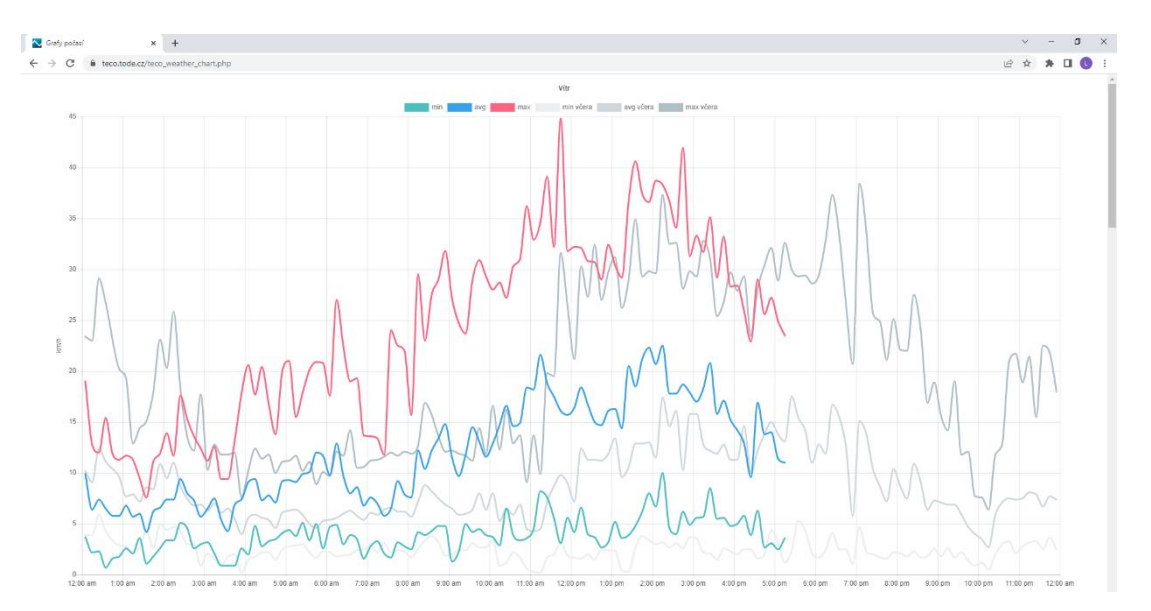

<span id="page-23-1"></span>Obrázek 4 Graf z webovské aplikace zobrazující průběh rychlosti větru (Autor, 2023)

## **3.2. Vizualizační a řídicí software Reliance**

Rozsáhlejší aplikace PLC v průmyslu i budovách se neobejdou bez komfortního velínu nebo dispečerského pracoviště. To je řešeno na počítači (případně souboru počítačů), vybavených vhodným vizualizačním (SCADA/HMI) systémem. Na českém trhu je dostupných více vizualizačních systémů, komunikujících se systémy Tecomat. Patrně nejčastěji je k nim ale připojován systém Reliance, od firmy Geovap. [24] Příklady vizualizace můžeme vidět níže [\(Obrázek 6](#page-24-0) a [Obrázek 5\)](#page-24-1).

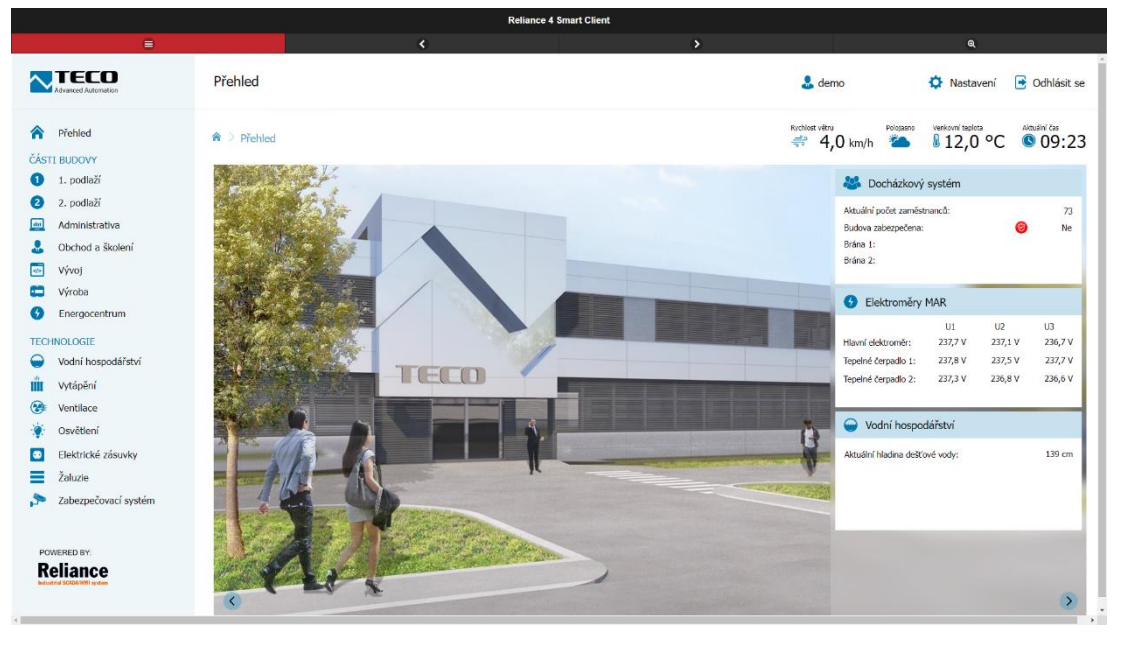

Obrázek 6 - Ukázkový příklad vizualizace v softwaru Reliance [5]

<span id="page-24-0"></span>

| <b>Reliance 4 Smart Client</b>                                                                                                    |                                                                                                    |                                                                                                    |                                                                                                    |  |
|----------------------------------------------------------------------------------------------------|----------------------------------------------------------------------------------------------------|----------------------------------------------------------------------------------------------------|----------------------------------------------------------------------------------------------------|--|
| $\equiv$                                                                                                    | $\prec$                                                                                                    | $\rightarrow$                                                                                                    | $\mathbf{Q}$                                                                                                    |  |
| <b>NIECO</b><br>⋒<br>Přehled<br>ČÁSTI BUDOVY<br>1. podlaží<br>⊕<br>2. podlaží                                                                 | 1. podlaží<br><sup>a</sup> > 1. podlaží<br>1.18 Mampulační<br>prostor<br>1.10<br>L19 Jódelna<br>21.3 %<br>24,9 °C<br>Kuchvike     | 1.34 Vitupel kortrola<br>sklad materiälu<br>1.22 Expedice<br>22,4 °C<br>25.5 °C<br>1.23<br>Manipulační prostor                                                                                    | $\frac{6}{24}$ demo<br>$\rightarrow$ Odhlásit se<br>Nastavení<br>Rychlost větru<br>Aktuální čas<br>Polosasno<br>verkovní teplota<br>811,8 °C<br><b>009:35</b><br>$\Rightarrow$<br>$4,1$ km/h $22$<br>1.36 Výroba 32<br>24,7 °C |  |
| ◙<br>da<br>Administrativa<br>Obchod a školení<br>Vývoj<br>45<br>Výroba<br>c<br>Ø<br>Energocentrum<br><b>TECHNOLOGIE</b><br>Vodní hospodářství | 1.19 Energo<br>1.17 Sidad<br>28,7 %<br>28.2 °C<br>23,8 °C<br><b>JSB Nature</b><br><b>DOM</b><br>WC.<br>1.07 Obchod-prodej 23,8 °C | 1.21 Sklad polotovarů<br>卧<br>WC, Entry<br>1.21 Unother                                                                                                    | 1.37 Kancelář<br>lechnologa<br>23.5%<br>$(2 - 2)$<br>1.38 Sidad chemicili<br>28.9 °C<br>1. 7. 701<br>Weider bata                                                                                                    |  |
| Vytápění<br>IIII<br>❀<br>Ventilace<br>Osvětlení<br>$\bullet$<br>Elektrické zásuvky<br>Žaluzie<br>≡<br>$\rightarrow$<br>Zabezpečovací systém   | 1.05<br>Showroom 28,6 °C<br>santim biladi 80.1<br>23,8 °C                                                                         | 1.42 Mechanická<br>dílna používa<br>1.41 Výstupní 1.40 Detní<br>kontrola (1.24,6 °C) místnost<br>1.43 Výroba<br>26,9 °C<br>23,4 °C<br>26.1<br>101 Vidupel hab<br><b>HEAVING</b> VISTURE<br>li ori | ٠<br><b>TIME</b><br>1.39 Mydia chemie<br>24.3 %<br>24.8 °C<br>136 Viroba SV                                                                                                    |  |
| POWERED BY:<br><b>Reliance</b><br>utrial SCIONWIN explain                                                                                     | $\langle$                                                                                                    |                                                                                                    | $\rightarrow$                                                                                                    |  |

<span id="page-24-1"></span>Obrázek 5 - Ukázkový příklad vizualizace patra budovy v softwaru Relianace [5]

Ten je určený pro monitorování a ovládání průmyslových technologií a rozsáhlejších budov. Lze v něm vytvořit názorné obrázky různých technologií, zobrazovat jejich aktuální stav i časové průběhy zvolených veličin, archivovat data a zobrazovat je ve formě různých formátů tabulek a vytvářet tak komfortní dispečerská pracoviště a velíny.

# **4. Budova**

SPŠSE se nachází v Liberci v ulici Masarykova a skládá se ze staré (hlavní), nové budovy a dílen. Ve staré budově jsou umístěny především klasické učebny, v nové budově se nachází spíše laboratoře [\(Obrázek 7\)](#page-26-0).

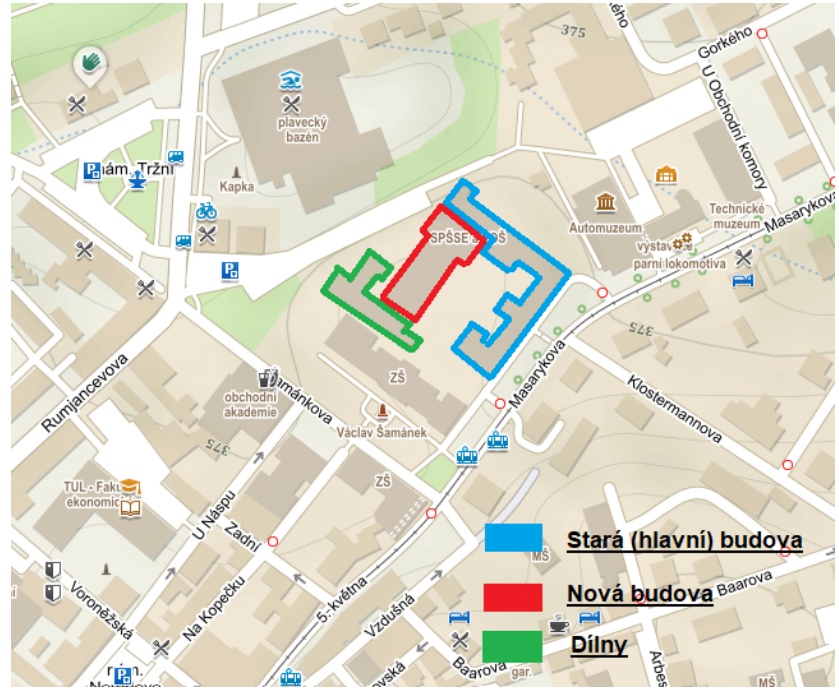

Obrázek 7 - Areál SPŠSE Liberec [4]

<span id="page-26-0"></span>Tato práce se především zaměřuje na modernizaci staré budovy, avšak některé kapitoly se týkají i prostorů v nové budově.

### **4.1. Stará budova**

Budova má tři patra a je postavena ve tvaru písmene L, přičemž hlavní vchod se nachází z ulice Masarykova. Půdorysy jednotlivých pater jsou dostupné k nahlédnutí v příloze 1. Okna v budově jsou tradiční dřevěná s dvěma skly.

• **1. NP**

Středem tohoto patra je po celé délce vedena hlavní chodba. V přistavené části na vnitřní straně budovy jsou pak situovány toalety a jedna větší místnost, ve které se nachází počítačová učebna. Naopak na vnější straně se nachází většina klasických učeben a kabinetů. Vpravo nahoře jsou umístěny laboratoře, do kterých budou navrženy další prvky sloužící k praktické výuce tématu chytré domy a jejich řízení.

#### • **2. NP**

V druhém patře je již chodba na vnitřní straně budovy. Po vnější straně jsou opět situovány učebny, kabinety a další atypické místnosti. Na levé straně budovy je v tomto patře umístěno vedení školy (ředitelna, kanceláře apod.) a měl by se zde nacházet i centrální kontrolní bod pro navrhované chytré prvky.

#### • **3. NP**

Poslední patro je velmi podobné druhému patru. Chodba opět na vnitřní straně a učebny, kabinety a další atypické místnosti na vnější straně.

### **4.1.1. Typy místností**

V budově rozlišujeme několik typů místností, jejichž přesné počty jsou uvedeny v tabulce 1.

- **Učebny –** Všechny učebny jsou stejné a nachází se ve všech třech patrech budovy. Účelem pak slouží buď ke klasické výuce v lavicích, nebo jsou zařízeny jako počítačové učebny. V každé jsou tři okna a tři litinové radiátory s manuálním ovládáním, stropy jsou vysoké 4,2 m. V místnosti je celkem 11 trubicových LED světel (9 ve třech řadách po třech a 2 nad tabulí), které se ovládají vypínači, jenž se nachází u dveří ve výšce 120 cm.
- **Laboratoře –** Výukové místnosti jsou umístěny v prvním patře v pravé horní části budovy a měly by sloužit k názorné výuce řízení chytrých domů. Aktuálně se v místnostech nachází počítače a další technické vybavení, které slouží pro praktickou výuku. V jedné z laboratoří je postaven i malý dům, který taktéž slouží pro praktickou výuku.
- **Kabinety –** Menší místnosti nacházející se ve všech třech patrech. Obecně budeme uvažovat centrální ovládání světel.
- **Atypické místnosti –** Za atypické místnosti můžeme považovat sborovnu, ředitelnu apod. V těchto místnostech opět budeme uvažovat centrální ovládání světel.
- **Chodby –** Vedou skrze celou budovu v každém patře.
- **Komíny –** Vzhledem k faktu, že se jedná o historickou budovu, nacházejí se zde pozůstatky komínů, které dříve sloužily pro odvětrávání kouře z krbů při vytápění budovy. Každá učebna má samostatný odvětrávací komín.

<span id="page-28-0"></span>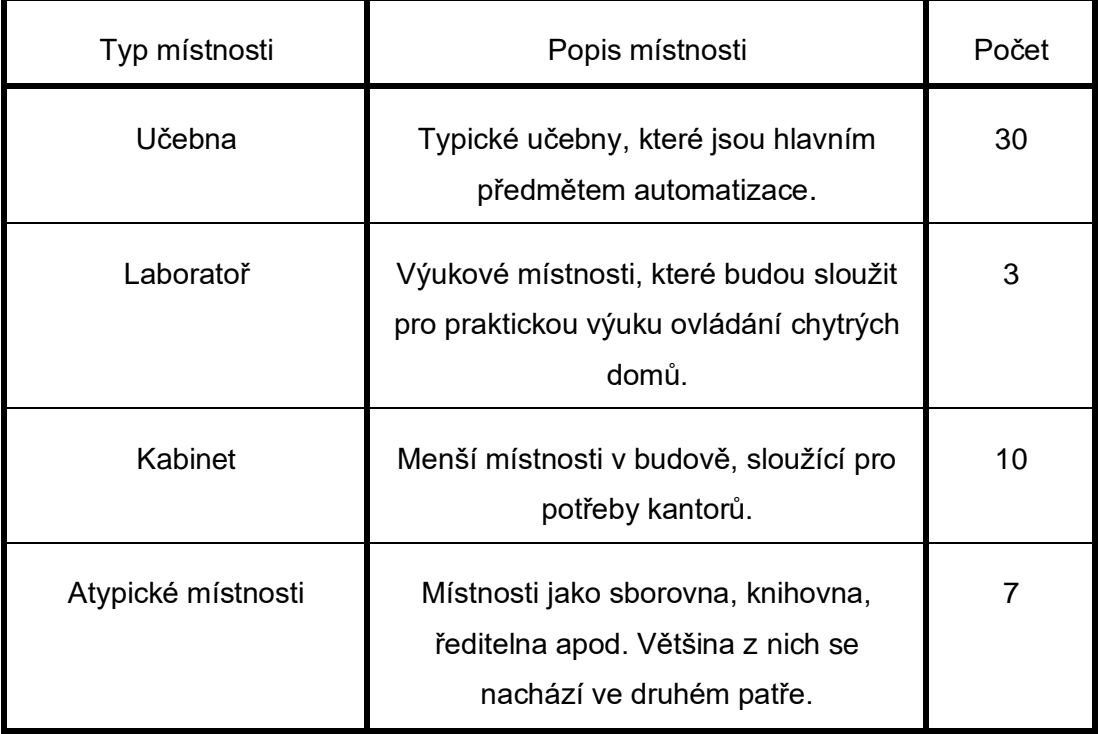

#### Tabulka 1 - Počty jednotlivých typů místností

### **4.1.2. Vytápění budovy**

Aktuálně je budova vytápěna pomocí litinových radiátorů v jednotlivých místnostech. Do nich je teplo rozváděno pomocí stoupaček, které vedou skrze jednotlivá patra. Teplo lze regulovat v jednotlivých stoupačkách, ale již nelze regulovat centrálně dále v místnostech.

Zdroj tepla pro hlavní budovu je zajištěn dvěma kondenzačními kotly o výkonu 270 kW a 217 kW.

Následující grafy zobrazují naměřené teploty v průběhu dne, konkrétně z jedné učebny, kabinetu a laboratoře. Z každé místnosti jsou v grafu hodnoty teploty z hlavic a z termostatu. Data byla naměřena dne 19.01.2023, tudíž ještě v topné sezóně.

V jednotlivých grafech můžeme vidět rozdíly mezi teplotou na hlavici a na termostatu. Časová konstanta vytápění tedy závisí především na velikosti místnosti, skutečnosti, jak moc byl ventil na radiátoru otevřen a celkovém počtu hlavic / radiátorů v místnosti.

Z grafů lze vyčíst, že v kabinetě se teplota zvedla o 1 °C po zhruba třech hodinách od začátku vytápění [\(Graf 1\)](#page-29-0). V laboratoři si radiátory udržovaly teplotu kolem 20 °C, po začátku vytápění pak teplota narostla o 1 °C po cca dvou a půl hodinách [\(Graf 2\)](#page-29-1). V učebně to pak byly 3 °C za tři a půl hodiny [\(Graf 3\)](#page-30-0).

Důležité je si uvědomit, že nevíme, jak moc byly ventily radiátorů otevřeny, avšak v grafu z učebny můžeme vidět na změnách teploty z hlavic, že s radiátory v učebně, bylo manipulováno nejvíce.

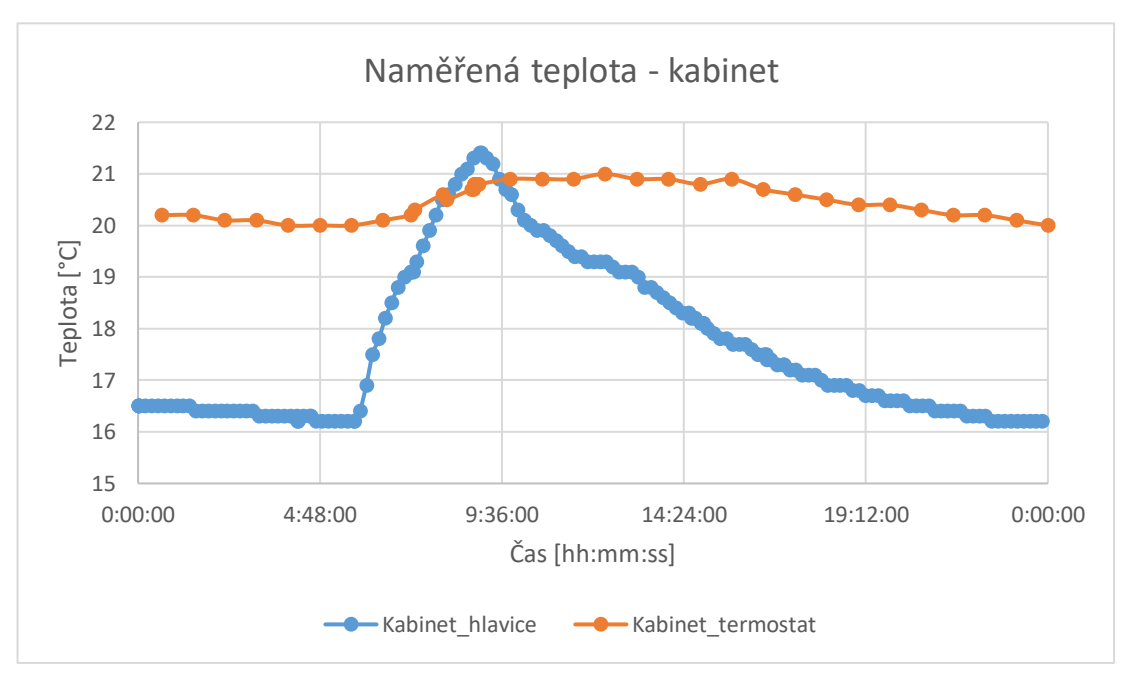

Graf 1 - Naměřená teplota v kabinetě

<span id="page-29-0"></span>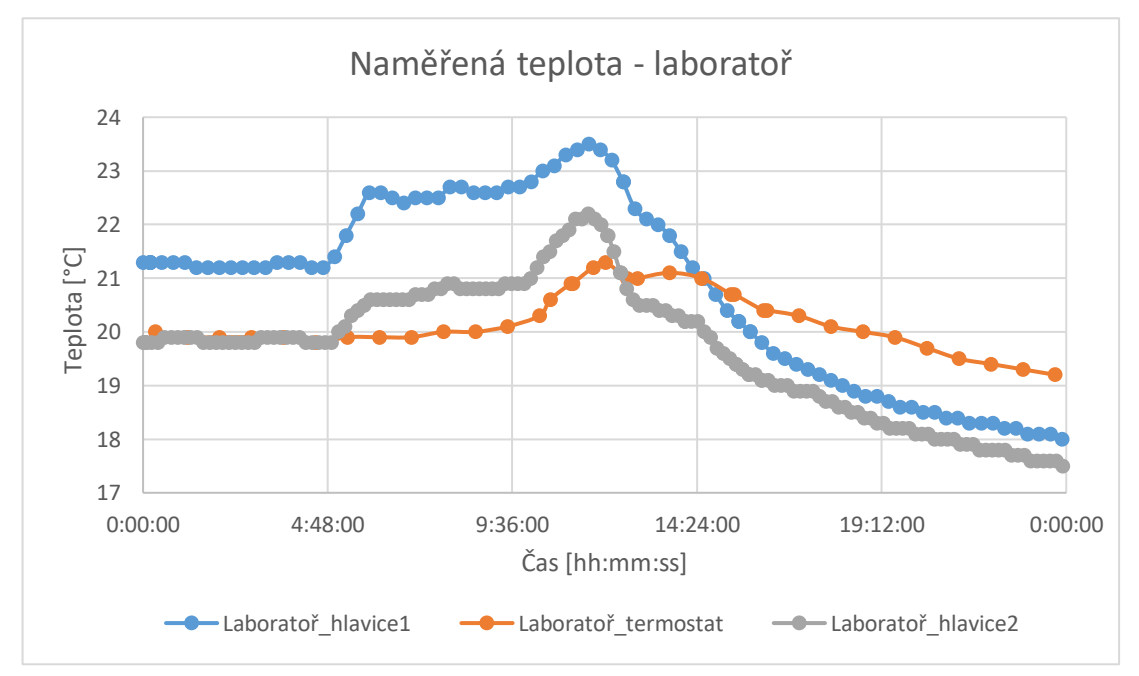

<span id="page-29-1"></span>Graf 2 - Naměřená teplota v laboratoři

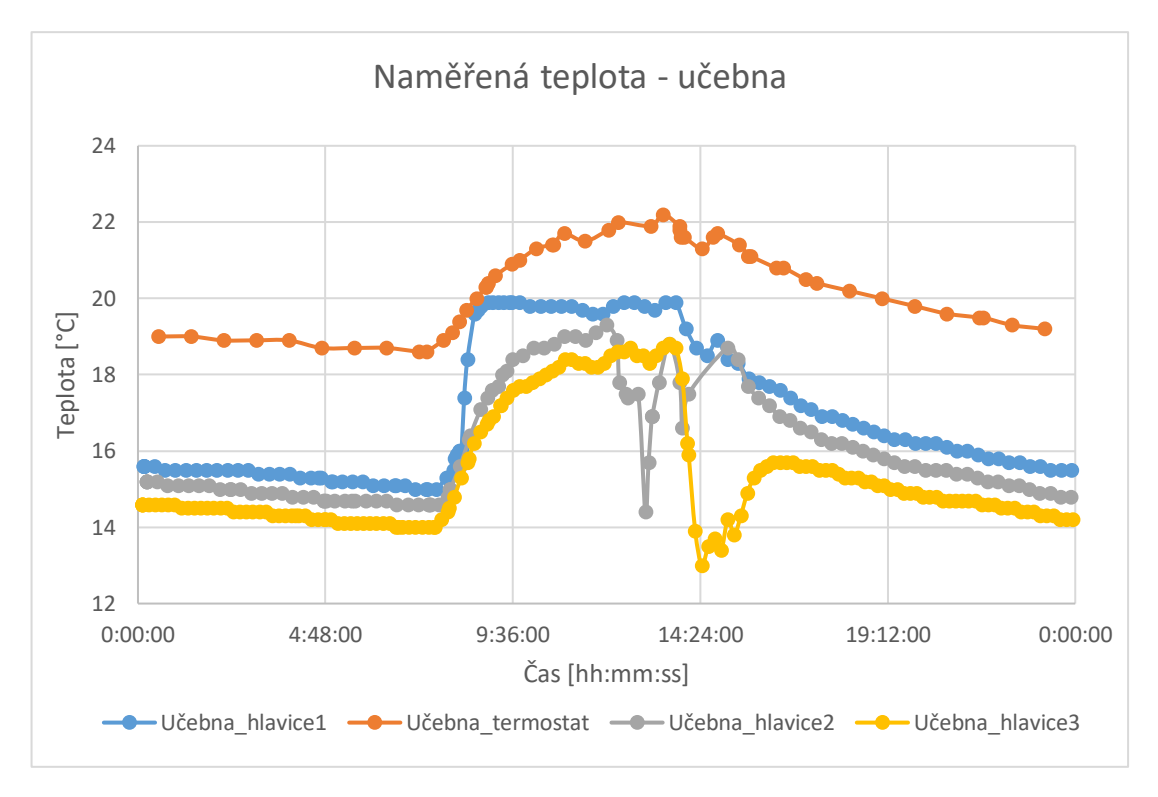

Graf 3 - Naměřená teplota v učebně

## <span id="page-30-0"></span>**4.2. Nová budova**

V nové budově se nachází učebny a laboratoře pro praktickou výuku. Tato práce se soustředí na modernizaci staré budovy, do budoucna bychom však mohli uvažovat i o modernizaci v nové budově, konkrétně o vytvoření centrálního ovládání vytápění a osvětlení či vybavení auly školy.

## **4.3. Dílny**

Poslední budova je postavena jako jediná samostatně na jihozápadě od zbylých budov. Umístěna je zde například kovárna, svařovna, truhlárna a další místnosti zajišťující praktickou výuku pro studenty.

# **5. Požadavky na základní vybavení, doporučená instrumentace**

Tato kapitola obsahuje návrh modernizace základního vybavení pro hlavní budovu školy. Návrh je zpracován na základě projednaných požadavků s ředitelem. Příloha č. 3. obsahuje povolení pro využití informací a obrázků z dostupných materiálů firmy Teco a. s.

Kapitola je rozdělena na dvě části, přičemž první část se věnuje projednaným požadavkům pro jednotlivé místnosti a jakým způsobem je možné tyto požadavky naplnit. Druhá část již navrhuje konkrétní chytré prvky, které naplňují požadavky. Na závěr pak kapitola uvádí sumarizaci a přibližné nacenění návrhu.

## **5.1. Návrh řešení základního vybavení**

V této kapitole je sepsán návrh řešení na základě požadavků a dostupných informací. Kapitola slouží jako předloha pro navržení konkrétního řešení, které je následně vytvořeno v následující kapitole 5.2. Kapitola neobsahuje návrh řešení pro laboratoře. Řešení laboratoří je popsáno samostatně v kapitole 6.

### **5.1.1. Učebny**

Návrh na vybavení učeben je jeden ze stěžejních bodů této práce. V budově se nachází celkem 30 učeben, které jsou si podobné, a tudíž návrh na jejich vybavení bude jednotný.

Hlavním požadavkem vedení školy je automatizace ovládání radiátorů, a to sice dvou ze tří (prostřední ponechat manuálně). Často totiž dochází k přetápění v místnosti, protože aktuálně jsou všechny ventily manuálně ovládané. Z hlediska chytrého řízení však nebudeme mít plnou kontrolu nad regulací teploty v místnosti, což v rámci chytrého řízení není ideální stav. Na druhou stranu to poskytuje jistou možnost individuálního ovládání pro studenty v místnosti.

Dalším požadavkem je měření teploty a koncentrace  $CO<sub>2</sub>$  v místnosti. Senzor, který toto měření bude mít na starosti, se musí umístit na vhodné místo tak, aby měřil co nejrelevantnější hodnoty, ideálně na stěnu zhruba uprostřed místnosti do výšky cca

120 cm. Pokud však neuvažujeme zavedení rekuperace vzduchu, je na zvážení, jestli vůbec koncentraci  $CO<sub>2</sub>$  měřit, protože jeho výstup nám neslouží k žádné relevantní akci (například zapnutí rekuperace či otevření oken). Vhodným řešením by bylo doplnit do učebny další panel s LED indikátorem, který bude vizuálně informovat o překročení nastavené hodnoty  $CO<sub>2</sub>$  a bude nabádat k otevření oken.

Okna budou osazena kontaktními senzory pro snímání stavu oken. Důvodem je kontrola uzavření oken po skončení výuky, ochrana proti zlodějům a ochrana proti zamrzání radiátorů. Jako výstup nám postačuje pouze informace, jestli je v místnosti okno otevřené nebo ne (není potřeba vědět, které konkrétně).

V každé učebně je celkem 11 LED světel, z čehož jsou dvě nad tabulí a zbytek je uspořádán do třech řad po třech. Nebyl požadován specifický způsob, jakým by měla být světla ovládána. Návrh je tedy otevřený a bude popsán v dalších kapitolách.

### **5.1.2. Atypické místnosti**

Za atypické místnosti považujeme například ředitelnu, sborovnu a další podobné místnosti, které se zde vyskytují v řádech jednotek. U většiny těchto místností nebyly vzneseny požadavky na vybavení chytrými prvky.

Jediné prvky, které tedy budeme uvažovat, je: multifunkční senzor pro měření teploty a koncentrace  $CO<sub>2</sub>$  ve sborovně a senzor pohybu napojeného na osvětlení na toaletách.

#### **5.1.3. Komíny**

Jak již zbylo zmíněno v kapitole 4.1.1., v budově se nachází pozůstatky komínů. Aktuálně by se tato skutečnost dala využít pro instalaci vzduchotechniky. Ta by měla být vybrána i na základě složitosti instalace tak, aby nebylo nutné příliš mnoho stavebních úprav v budově.

### **5.1.4. Chodba**

Na chodbě bude navržena instalace senzorů pro měření teploty a koncentrace  $CO<sub>2</sub>$ ve třech referenčních bodech, na obou koncích a uprostřed chodby. Opět je na zvážení, zda měřit koncentraci  $CO<sub>2</sub>$ , protože tento výstup není napojen na adekvátní akci. Normálně bychom mohli uvažovat napojení osvětlení na PIR čidla, zde však o to není zájem, protože na PIR čidla jsou napojena nouzová svítidla.

### **5.1.5. Osvětlení**

Osvětlení v jednotlivých místnostech a na chodbě bude připojeno na sběrnici, aby bylo možné všechna světla centrálně kontrolovat a ovládat. Způsob ovládání nebyl specifikován, budeme tedy uvažovat nějaké jednoduché naprogramování, například pomocí střídavého přepínače.

# **5.2. Doporučené chytré prvky pro navržené řešení**

Kapitola navrhuje a popisuje konkrétní chytré prvky, které naplňují požadavky na vybavení, jež jsou uvedeny a popsány v kapitole 5.1. Řešení je popsáno ve stejném sledu jako předchozí kapitola.

### **5.2.1. Učebny**

Pro automatizaci ovládání radiátorů (v tomto případě 2 z 3) lze využít dvoupolohovou hlavici řízenou reléovým výstupem [\(Obrázek 8\)](#page-34-1). Dle využití můžeme zvolit, zda chceme, aby hlavice byla bez napětí ve stavu "otevřeno" nebo opačně. Zpravidla to závisí na době aktivního používání (pokud je většinu roku ventil uzavřen, tak z hlediska minimalizace spotřeby el. energie je lepší využít stav "otevřeno" s napětím).

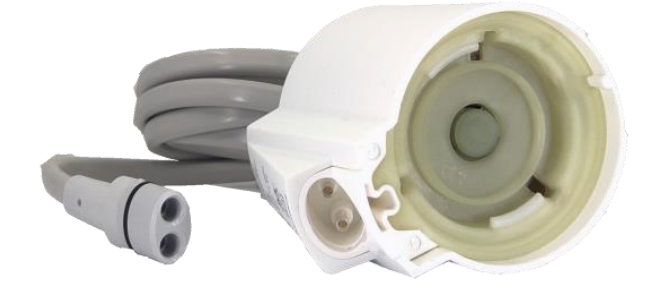

Obrázek 8 - Hlavice radiátorového ventilu On/Off, Alpha AST [6]

<span id="page-34-1"></span>Níže můžeme vidět [\(Obrázek 9\)](#page-34-0), jak by teoreticky mohla vypadat regulace pomocí PID regulátoru. Červená je požadovaná hodnota, zelená je reálná hodnota, modrá odpovídá otevřenému stavu ventilu a zelená pod ní zase zavřenému stavu ventilu. Lze předpokládat, že v reálném případě budou mít průběhy odlišný průběh, zejména v důsledku delších časových konstant a nesymetrie tepelné soustavy, která postrádá záporné hodnoty akční veličiny (k ochlazování dochází jen pasivními tepelnými ztrátami).

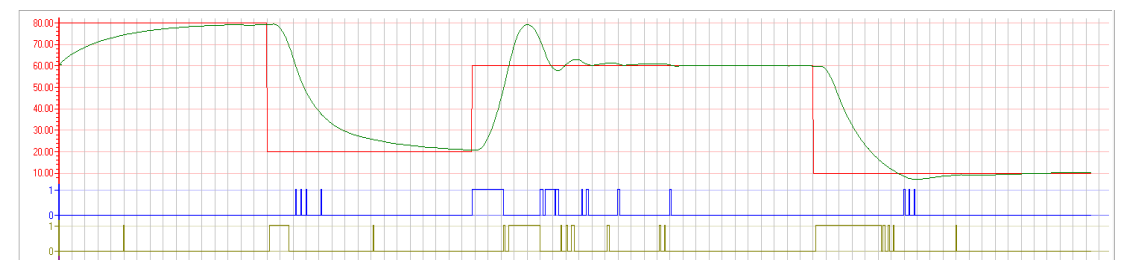

<span id="page-34-0"></span>Obrázek 9 - Příklad simulované regulace veličiny pomocí PID regulátoru, zobrazené nástrojem GraphMaker [Autor, 2023]

Pro spínání hlavice a samotné napojení na sběrnici se pro tento ventil doporučuje využít modul C-IR-0202S [\(Obrázek 10\)](#page-35-0), který je vybaven reléovým výstupem 3A s poměrně tichým relé.[8] Hlavice samotná odebírá 300 mA při změně stavu, což znamená, že na jeden modul můžeme napojit až 10 těchto hlavic. Dále je modul vybaven dvěma vstupy, které lze využít pro připojení například teplotního senzoru v místnosti či okenního kontaktu.

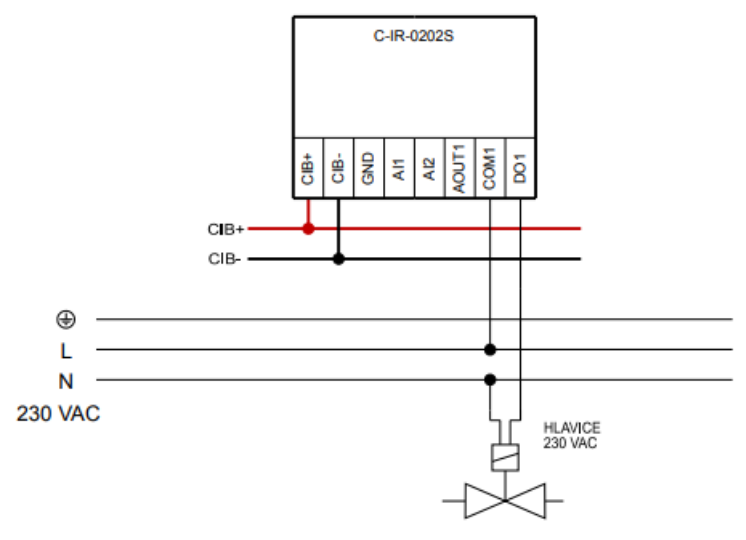

<span id="page-35-0"></span>Obrázek 10 - Schéma modulu C-IR-0202S s připojenou hlavicí [8]

První možností je připojit na modul C-IR-0202S teplotní senzor i okenní kontakt (všechna tři okna do série) a senzor pro měření koncentrace  $CO<sub>2</sub>$  dát samostatně. Druhou možností je na tento modul napojit pouze okenní kontakt a pro měření teploty, koncentrace CO<sub>2</sub> a vlhkosti využít nástěnný senzor C-RQ-0600R-CHT [\(Obrázek 11\)](#page-35-1), který je dostupný v různých designových variantách a připojuje se přímo na CIB sběrnici. Jak již bylo řečeno, je na zvážení, jestli ještě nedoplnit nástěnný panel s LED indikátorem, který bude vizuálně signalizovat překročení hodnoty CO<sub>2</sub>.

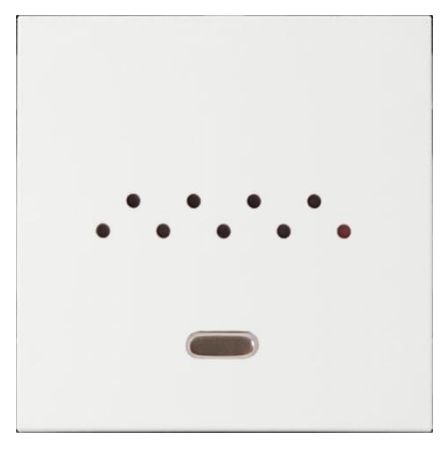

<span id="page-35-1"></span>Obrázek 11 - Nástěnný senzor C-RQ-0600R-CHT v designu LOGUS [6]

### **5.2.2. Atypické místnosti**

Pro většinu těchto místností nebyly vzneseny žádné konkrétní požadavky na vybavení. Proto práce navrhuje jen doplňující vybavení na toalety a požadovaný senzor do sborovny školy.

• **WC**

Na toalety uvažujeme instalaci stropních detektorů pohybu značky Jablotron [\(Obrázek 12\)](#page-36-0). Stropní detektor volíme proto, abychom snížili riziko jeho poškození. Detektor lze připojit prostřednictvím sběrnicového rozhraní JA-121T s rozhraním RS-485 přes komunikační kanál základního modulu.

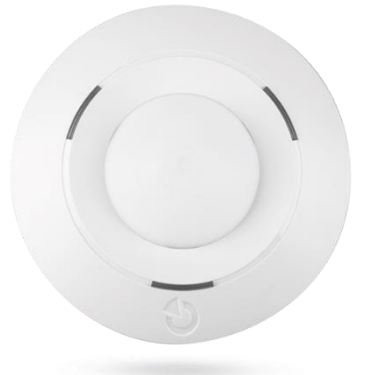

<span id="page-36-0"></span>Obrázek 12 - Stropní detektor pohybu značky Jablotron, JA-115P [10]

#### • **Sborovna**

Pro sborovnu je požadováno měření teploty a koncentrace CO<sub>2</sub>. Vhodnou možností je opětovné využití multifunkčního senzoru C-RQ-0600R-CHT, který je již popsán v kapitole 5.2.1. [\(Obrázek 11\)](#page-35-1).

### **5.2.3. Komíny**

Pro instalaci vzduchotechniky by bylo možné využít pozůstatky komínů v budově. Je však na zvážení, zdali přínosnost vzduchotechniky nepřevažují komplikace spojené s údržbou, a hlavně samotnou instalací, která může zahrnovat potřebné stavební úpravy.

Rekuperační jednotky se často dodávají již s vlastním řízením a je tedy často složité je začlenit do již aplikovaného systému řízení budovy. Vhodnější možností je využití jednotek, které jsou řízeny systémem Foxtrot.

První možností je použití rekuperační jednotky se dvěma ventilátory s EC motory, servopohonem a klapkou. Vše je připojeno k modulu C-HM-0308M – jeden modul na jeden komín [\(Obrázek 13\)](#page-37-0). K tomuto modulu lze navíc připojit až 3 teplotní čidla. [8]

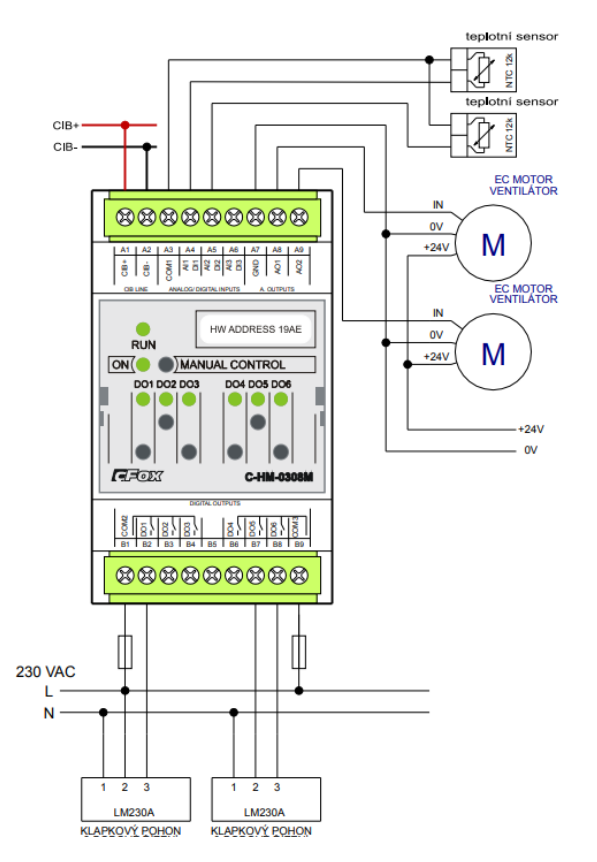

<span id="page-37-0"></span>Obrázek 13 - Zapojení rekuperační větrací jednotky s EC motory [8]

Druhou možností je aplikace větracích jednotek od společnosti inVENTer. Pro ovládání těchto jednotek lze využít modul C-VT-0102B [\(Obrázek 14\)](#page-38-0). Je však potřeba brát v úvahu, že jeden tento modul zatěžuje CIB sběrnici stejně jako 5 běžných CIB modulů.

Řešení vzniklo v době, kdy v této oblasti spolu firmy Teco a inVENTer úzce spolupracovaly, což v dnešní době již není skutečností. Případné informace k realizaci tohoto řešení by bylo nutné řešit zakázkou u zmíněné firmy inVENTer.

![](_page_38_Figure_0.jpeg)

<span id="page-38-0"></span>Obrázek 14 - Zapojení jednotek inVENTer k modulu C-VT-0102B [8]

#### **5.2.4. Chodba**

Do každé chodby budovy budou umístěny tři senzory, které jsou schopny měřit teplotu a koncentraci CO2. Opět je doporučeno využít již zmíněný senzor C-RQ-0600R-CHT popsaný v kapitole 5.2.1. [\(Obrázek 11\)](#page-35-1). Co se týče světel, ta by mělo být možné opět ovládat centrálně. Neuvažujeme však PIR čidlo, protože v budově se již na chodbách nachází nouzová svítidla v kombinaci s PIR čidly.

### **5.2.5. Osvětlení**

Napojení světel lze vyřešit dvěma způsoby. Možností číslo jedna je využití modulu C-LC-0202B [\(Obrázek 15\)](#page-39-0), na který lze napojit až dva nezávislé okruhy osvětlení. Modul se připojí přímo na sběrnici CIB a je umístěn do hluboké elektroinstalační krabice KPR 68.

![](_page_39_Figure_0.jpeg)

<span id="page-39-0"></span>Obrázek 15 - Modul C-LC-0202B pro ovládání světel [8]

Druhou možností je využití modulu C-OR-0011M-800 [\(Obrázek 16\)](#page-39-1). Tento modul se umísťuje přímo do rozvaděče a poskytuje tak možnost napojení až 11 nezávislých okruhů najednou. Světla v něm lze libovolně uspořádat do různých skupin a ty následně ovládat centrálně. Výhodou je také mnohem lepší přístupnost k modulu pro případný servis.

![](_page_39_Picture_3.jpeg)

Obrázek 16 - Modul C-OR-0011M-800 pro centrální spínání světel [6]

<span id="page-39-1"></span>Konkrétní požadavky na způsob ovládání světel nebyly zadány, avšak jelikož se jedná o výukové místnosti, lze očekávat jednodušší řešení například pomocí střídavého neboli "schodišťového" přepínače, který se často využívá ve chvíli, kdy potřebujeme ovládat jeden světelný obvod dvěma přepínači, přičemž každý po přepnutí zůstává v dané poloze.

Ovládání světel lze v softwaru Mosaic programovat v podstatě jakýmkoliv způsobem. Můžeme k tomu využít jak textový programovací jazyk, tak jazyk CFC (grafický jazyk ve formě funkčních bloků). Pro jednoduchá řešení se častěji využívá naprogramování v jazyku CFC. V softwaru Mosaic nalezneme spoustu knihoven, které lze pro řešení využít.

![](_page_40_Figure_1.jpeg)

<span id="page-40-0"></span>Obrázek 17 - Funkční bloky pro ovládání světel z knihovny iControlLib [Autor, 2023]

Výše můžeme vidět [\(Obrázek 17\)](#page-40-0): vlevo funkční blok pro základní ovládání světel, na který lze napojit více vypínačů a více světel. Můžeme takto světla centrálně vypnout. Vpravo je příklad funkčního bloku, který se využívá pro naprogramování stmívače.

## **5.3. Nároky na PLC a komunikační trasy**

"*Sběrnice CIB je dvoudrátová sběrnice s libovolnou topologií. Vlastní komunikace je namodulována na stejnosměrném napájecím zdroji. Napájení sběrnice tvoří standardní zdroj stejnosměrného napětí 27,2 VDC nebo 24 VDC připojený na sběrnici přes interní oddělovací obvody nebo externí oddělovací modul. Napájecí zdroj lze využít zároveň i pro napájení vlastního systému Foxtrot.*" [8]

Při instalaci samotné sběrnice CIB je třeba dodržovat základní pravidla:

- Topologie instalace se nesmí uzavřít do kruhu (lze využít zapojení do linie, hvězdy či stromu). Vhodnou topologii je možné zvolit s ohledem na úbytky napětí na kabelech a podle počtu a typu instalovaných modulů CFox.
- Při rozsáhlejší instalaci je nutné ověřit úbytky napětí na kabelech, aby bylo ve všech místech dodrženo minimální napětí CIB (při napětí 27,2 VDC [+ 10 %, - 25 %] a při napětí 24 VDC [+ 25%, - 15%]). Doporučeno je použít kabely s krouceným stíněným párem průměrem žil alespoň 0,6 mm, nejlépe však 0,8 mm.[8]
- Sběrnice CIB musí splňovat SELV nebo PELV.
- Není vždy vhodné využít plnou kapacitu sběrnic, a to ať už kvůli případnému rozšíření či změně konfigurace aplikace.

Existuje několik typů modulů, které se využívají k sestavení konfigurace:

- Prvním typem jsou základní moduly CP-20xx (např.: CP-2000, CP-2090, CP-2007 atd.). Tyto moduly jsou osazeny interními mastery CIB sběrnice a například CP-2000 je vybavena i interním oddělovacím obvodem plného výkonu, který zajišťuje napájení pro všechny připojené periferní moduly.
- Dalším typem jsou externí CIB mastery CF-2141. Tyto mastery se dají použít pro rozšíření sběrnice CIB, přičemž každý z nich rozšiřuje sběrnici o dalších 32 míst.
- Pokud chceme rozšířit základní modul o zmíněné externí CIB mastery, budeme potřebovat pro připojení standardní 5-portový ethernet switch, SX-1162.
- Jako poslední je potřeba zmínit i oddělovací modul C-BS-0001M, ten zabezpečuje korektní napájení jedné sběrnice CIB.

### **5.3.1. Možné konfigurace sestavy**

Konfigurace centrálních modulů a rozšiřujících CIB sběrnicových modulů záleží vždy na konkrétních požadavcích zákazníka a úsudku projektanta. Finální podoba konfigurace tedy nikdy není pevně daná. Autor v této kapitole uvádí dvě různé konfigurace, z nichž každá má jiné výhody a nevýhody. Především pak druhou konfiguraci lze různě modifikovat dle požadavků na potřebnou kapacitu.

#### **1) Řešení s CP-2000**

V první konfiguraci tvoří jádro modul Foxtrot 2 s označením CP-2000 [\(Obrázek 18\)](#page-42-0). Modul je vybaven dvěma interními mastery sběrnice CIB a lze na něj přímo připojit až 64 modulů a aktorů určených pro tuto dvouvodičovou sběrnici. Výhodou tohoto modulu je, že sám dokáže napájet všech 64 připojených modulů. Naopak nevýhodou může být to, že má větší rozměry než jiné moduly. Níže jsou uvedeny jeho systémové parametry [\(Obrázek 19\)](#page-42-1).

![](_page_42_Picture_0.jpeg)

Obrázek 18 – Základní modul CP-2000 [6]

<span id="page-42-0"></span>

| Obvod reálného času (RTC)              | ano                            |  |
|----------------------------------------|--------------------------------|--|
| Paměť uživatelského programu a tabulek | 1 MB                           |  |
| DataBox (interní přídavná paměť dat)   | 128 kB                         |  |
| Interní souborový systém               | <b>128 MB</b>                  |  |
| <b>USB host</b>                        | ano                            |  |
| Zálohování RTC                         | typ. 500 hod                   |  |
| Doba cyklu na 1k log. instrukcí        | $0.08$ ms                      |  |
| Počet uživatelských registrů -         | 320 kB                         |  |
| z toho remanentních registrů           | 48 kB                          |  |
| Počet časovačů (IEC)                   | omezeno pouze velikostí paměti |  |
| Počet čítačů IEC                       | omezeno pouze velikostí paměti |  |
| Délka instrukce                        | 4 byty                         |  |
| Řada centrální jednotky                |                                |  |
| Počet sériových kanálů                 | $1 - 5$ <sup>1)</sup>          |  |
| Rozhraní Ethernet 10/100 Mb            | 2                              |  |
| Sběrnice CIB                           | $2^{(3)}$                      |  |
| Sběrnice TCL2                          |                                |  |
| Slot pro microSD/SDHC                  | ano                            |  |
| Integrovaný Web server                 | ano                            |  |
| Integrovaný Datalogger                 | ano                            |  |
|                                        |                                |  |

Obrázek 19 - Systémové parametry modulu CP-2000 [11]

<span id="page-42-1"></span>Modul je dále rozšiřitelný o dalších 7 externích masterů CF-2141 [\(Obrázek 20\)](#page-43-0), přičemž každý rozšiřuje sestavu o 32 adres, které lze připojit přes síť LAN (ethernet). Celkově tak k této konfiguraci lze připojit až 288 modulů. Každý master má svůj vlastní napájecí zdroj, je ovšem pořád nutné zohledňovat maximální příkon všech modulů na všech sběrnicích. Tyto externí moduly se připojují přes již zmíněný 5-portový ethernet switch, SX-1162 [\(Obrázek 21\)](#page-43-1), přičemž maximální délka UTP kabelu je 100 m. Proto, abychom mohli připojit všech 7 masterů, budeme potřebovat dva ethernetové switche SX-1162.

![](_page_43_Picture_0.jpeg)

<span id="page-43-0"></span>Obrázek 20 - Externí master CF-2141 [6]

![](_page_43_Picture_2.jpeg)

Obrázek 21 – Ethernet switch, SX-1162 [6]

<span id="page-43-1"></span>Nevýhodou tohoto řešení je, že s pouze jedním centrálním modulem je potřeba ohlídat již zmíněnou délku instalace, resp. úbytky napětí na kabelech sběrnice.

#### **2) Řešení s 3x CP-2090**

Druhá konfigurace je postavena na třech základních modulech CP-2090 [\(Obrázek](#page-44-0)  [22\)](#page-44-0) - každý pro jedno patro budovy, ty spolu komunikují nejčastěji přes ethernet. Tento modul je vybaven jedním interním masterem sběrnice CIB a lze na něj tedy připojit 32 periferních modulů. Obsahuje dva ethernet porty, takže modul je rozšířitelný o 7 externích masterů CIB. Rozměry jsou oproti CP-2000 mnohem menší. Opět jsou zde uvedeny i jeho systémové parametry [\(Obrázek 23\)](#page-44-1).

![](_page_44_Picture_2.jpeg)

Obrázek 22 - Základní modul, CP-2090 [6]

<span id="page-44-0"></span>

| Obvod reálného času                  | ano                            |  |
|--------------------------------------|--------------------------------|--|
| Paměť uživatelského programu         | 1 MB                           |  |
| DataBox - přídavná paměť dat interní | 128 kB                         |  |
| Interní souborový systém             | <b>128 MB</b>                  |  |
| <b>USB host</b>                      | ano                            |  |
| Zálohování RTC                       | typ. 500 hod                   |  |
| Doba cyklu na 1k log. instrukcí      | $0.08$ ms                      |  |
| Počet uživatelských registrů -       | 320 kB                         |  |
| z toho remanentních registrů         | 48 kB                          |  |
| Počet časovačů (IEC)                 | omezeno pouze velikostí paměti |  |
| Počet čítačů (IEC)                   | omezeno pouze velikostí paměti |  |
| Délka instrukce                      | 4 byty                         |  |
| Řada centrální jednotky              |                                |  |
| Počet sériových kanálů               | $0 - 4^{2}$                    |  |
| Rozhraní Ethernet 10/100 Mb          | 2                              |  |
| Sběrnice CIB                         | $1^{1}$                        |  |
| Sběrnice TCL2                        |                                |  |
| Integrovaný Web server               | ano                            |  |
| Integrovaný Datalogger               | ano                            |  |

<span id="page-44-1"></span>Obrázek 23 - Systémové parametry modulu CP-2090 [12]

Konfigurace musí být rozšířena o modul C-BS-0001M [\(Obrázek 24\)](#page-45-0), jeden pro každý modul CP-2090. Modul odděluje napájecí zdroj sběrnice od periferních modulů a

mastera sběrnice tak, aby zabezpečil napájení sběrnice a zároveň oddělil vlastní komunikaci od napájecího zdroje.[8]

![](_page_45_Picture_1.jpeg)

Obrázek 24 – Systémový modul CIB, C-BS-0001M [6]

<span id="page-45-0"></span>Výhodou této konfigurace je, že základní moduly mohou být rozmístěny dále od sebe a tím lze snížit délku instalace a předejít možným problémům s úbytky napětí. Další výhodou je menší zatížení na každou jednotku, a tudíž větší výpočetní výkon. Naopak nevýhodou je, že moduly CP-2090 potřebují pro napájení moduly C-BS-0001M.

Toto řešení lze dále různě modifikovat dle požadavků na potřebnou kapacitu. Například lze využít pouze jeden modul CP-2090 a ten rozšířit o externí mastery CIB sběrnice.

# **5.4. Řídící PC a potřebný software**

Existuje několik způsobů, jak ovládat a monitorovat chytrou instalaci v budově. Tato kapitola popisuje tři způsoby, kterými lze realizovat ovládání nainstalovaných prvků.

#### • **Ovládání prostřednictvím software Mosaic**

První možností je přímé ovládání v softwaru Mosaic. V něm se počítač připojí přímo k PLC jednotce přes ethernet. Uživatel pak může ovládat prvky přímo přes naprogramovaný kód, který je v jednotce nahrán a vše řídí. Výhodou tohoto řešení je, že stačí být připojen na stejné síti jako PLC jednotka. Samotné ovládání přes programy je však pro laika nepřehledné a složité, je vhodné v průběhu instalace a ladění programu PLC, případně při řešení dodatečných úprav programu a při servisu.

#### • **Ovládání přes webové rozhraní**

V již zmíněném softwaru Mosaic máme možnost využít pro vytvoření webového rozhraní nástroj WebMaker. Nástroj je dostatečný pro vytvoření jednoduchého rozhraní, kterým lze následně ovládat chytrou instalaci. Díky této jednoduchosti je vytvořené rozhraní vhodnější spíše pro rozsahem menší instalace, například rodinný dům. Velkou výhodou je pak přístup odkudkoliv, jelikož se jedná o webovou stránku. Na druhou stranu zobrazení grafů (například průběhu teploty) je v něm velmi složité vytvořit.

#### • **Ovládání prostřednictvím software Reliance**

Poslední uvedenou možností je využití sofistikovaného softwaru Reliance. Tento software se obecně využívá pro vizualizaci a ovládání průmyslových technologií a automatizaci budov. Vizualizace objektu či technologie je v něm graficky propracovanější než v prvních dvou uvedených možnostech. Hodí se především pro monitorování rozsáhlejší instalace. Zobrazení lze realizovat na PC či například na širokoúhlé televizi.

### **5.5. Nacenění navrženého řešení**

Přesné nacenění navrženého řešení je vzhledem k faktu, že práce má podobu studie a v určitých částech navrhuje více použitelných variant, prakticky nemožné. Pro přibližnou představu ceny bez instalační práce, zde sepíšeme dvě možné varianty, které následně naceníme. Obě varianty se zaměřují na stěžejní požadavek, což je vybavení učeben a centrální napojení světel v celé budově.

Jednotlivé varianty jsou vytvořeny autorem práce a nemusí být nutně sestaveny tak, jak jsou zde navrženy. Například vybraný centrální modul v první variantě lze bez problémů použít s vybraným způsobem napojení světel z druhé varianty a obráceně. Mění se tím však obsazení adres na sběrnici a tím pádem je potřeba upravit i počet externích masterů.

Ceny jsou převzaty z ceníku Teco a.s. a jedná se tedy o doporučené koncové ceny. Nemusí však být totožné s cenami, které předloží firma, která bude projekt realizovat.

Nacenění hardwarových komponent je zobrazeno v příloze č. 4.

### **5.5.1. První varianta**

V této variantě využijeme centrální modul CP-2000 [\(Obrázek 18\)](#page-42-0) z prvního řešení konfigurace. Abychom měli dostatek místa i pro případné rozšíření, modul rozšíříme o 3 externí mastery, které připojíme přes ethernet switch. To nám poskytne celkem 160 volných adres, přičemž řešení obsazuje celkem 123.

Pro napojení světel zde využijeme modul C-LC-0202B [\(Obrázek 15\)](#page-39-0), na který napojíme světla vždy z jedné místnosti.

Co se týče vybavení, tak do nacenění budeme uvažovat vybavení v učebnách (nástěnné senzory a radiátorové hlavice s modulem pro ovládání reléovým kontaktem), na chodbách (nástěnné senzory) a ve sborovně (nástěnný senzor).

Radiátorové hlavice [\(Obrázek 8\)](#page-34-1) přes modul C-IR-0202S [\(Obrázek 10\)](#page-35-0) napojíme po místnostech (jeden modul = jedna učebna). Pokud bychom však chtěli ušetřit, na jeden modul lze připojit až 10 těchto hlavic a spínání by tak bylo zónové.

<span id="page-47-0"></span>![](_page_47_Picture_158.jpeg)

Tabulka 2 - První varianta konfigurace pro nacenění

#### **5.5.2. Druhá varianta**

Druhá varianta je postavena na třech modulech CP-2090 [\(Obrázek 22\)](#page-44-0). K těm je nutno přidat ještě moduly C-BS-0001M [\(Obrázek 24\)](#page-45-0), které oddělují napájecí zdroj sběrnice od periferních modulů. V této variantě není potřeba přidávat externí master, hlavní moduly poskytují celkem 96 volných adres, přičemž instalace obsazuje pouze 80 adres.

Světla v této variantě napojíme přes moduly C-OR-0011M-800 [\(Obrázek 16\)](#page-39-1), které umožňují jejich centrální ovládání. Musíme však obzvlášť dávat pozor na zatížení spínacího prvku, neboli jaká svítidla budou osazena a v případě ledkových svítidel s elektronickým zdrojem také jaký špičkový proud se může objevit na kontaktech relé v případě sepnutí více světel najednou.

Dále pak počítáme s vybavením učeben, stejným jako v první variantě.

<span id="page-48-0"></span>![](_page_48_Picture_110.jpeg)

Tabulka 3 - Druhá varianta konfigurace pro nacenění

# **6. Speciální vybavení laboratoří**

V prvním patře severní části budovy se nacházejí laboratoře elektro, PLC a silnoproudé. Stejně jako ostatní učebny jsou vybaveny centrálním ovládáním osvětlení, multisenzorem pro měření hladiny CO2, teploty a vlhkosti vzduchu. Je účelné hledat cesty, jak techniku inteligentních budov zpřístupnit i pro výuku studentů a dát jim příležitost pro samostatnou tvořivou práci.

## **6.1. Modelový domeček**

# **6.1.1. Výuka programování PLC pro elektroinstalaci**

V jedné z uvedených laboratoří se nachází i modelový dům, který aktuálně slouží pro výuku v oblasti elektra a silnoproudu. Pokud bychom do tohoto modelového domu nainstalovali světla, několik kolébkových vypínačů, tlačítek a elektrický zdroj tepla (vše připojené k samostatnému PLC), získáme jednoduchý a názorný model chování obytných prostor pro potřebu výuky, Světelných zdrojů je potřeba více, pro ideální ukázku jich může být například stejný počet jako je v učebnách. Tyto zdroje však nemusí být nutně nainstalovány na stropě, pro demonstraci je stačí umístit i například na zeď. Vypínače a tlačítka by měla být alespoň po dvou nebo po třech, mohou být umístěny i mna vnější straně domečku. Můžeme vymyslet řadu praktických úloh, při nichž studenti získají praktické znalosti z techniky řízení chytrých domů a získají potřebné zkušenosti. Výuka může být řešena formou hry nebo soutěže. Na modelové světelné instalaci lze procvičit řadu variant ovládání světel, od prostého ovládání vypínači, s přechodem na ovládání ze dvou a více míst, ovládání mžikovými kontakty, rozlišení doby a sekvence stisků, časové funkce osvětlení a podobně. Studenti si mohou v softwaru Mosaic zvolit, v jakém jazyku či kombinaci jazyků chtějí příklad řešit. Na Liberecké SPŠSE se vyučuje programování v jazyku strukturovaného textu (ST) a grafickém jazyku CFC.

Jako názorný příklad zde autor práce uvádí naprogramovaný stmívač v jazyce CFC s definovanými proměnnými v textovém jazyce [\(Obrázek 25\)](#page-50-0).

![](_page_50_Picture_104.jpeg)

![](_page_50_Figure_1.jpeg)

Obrázek 26 - Definované proměnné v textovém jazyce [Autor, 2023]

Obrázek 25 - Stmívač v jazyce funkčních bloků [Autor, 2023]

<span id="page-50-0"></span>Proměnná LightOn rozsvítí světla na úroveň nastavenou proměnnou setLevel. Rychlost rozsvícení z minLevel na určenou úroveň setLevel určuje proměnná offOnRamp. LightOff slouží k vypnutí světla. Proměnné levelUp a levelDw nastavují aktuální hodnotu osvětlení – určují i úroveň, na kterou se světlo bude rozsvěcovat. Proměnná setRamp představuje čas nastavení úrovně z nuly na sto procent a určuje rychlost plynulé regulace okamžité úrovně svitu.

#### **6.1.2. Výuka tepelné techniky**

Malý prostor modelového domu zkracuje časové konstanty modelové tepelné soustavy. Během doby laboratorního cvičení tak lze zvládnout jednoduché úlohy tepelné techniky. Pro výuku tepelné techniky je potřeba nejdříve do domečku nainstalovat vhodné topidlo, nejspíše elektrický přímotop. Na něj a do vhodných míst v prostoru opět umístíme sadu teplotních senzorů. Takto můžeme například měřit a dokumentovat průběh přechodových dějů při zapnuti a vypnutí topidla, hledat a

ověřovat různé algoritmy regulace teploty apod. – vše v podstatně kratších časech než u reálných soustav.

Problémem je fakt, že domeček je uvnitř místnosti, která má běžně pokojovou teplotu. Pro výuku vytápění je proto potřebné modelově regulovat na vyšší teplotu (např, na 30 až 50 stupňů), aby byl zajištěn potřebný teplotní spád a tím tepelné ztráty, které je třeba regulací vykompenzovat. Při použití přímotopu, jako tepelného zdroje, je potřebné si uvědomí jeho odlišnost oproti teplovodnímu radiátoru. Přímotop je zdrojem s konstantním příkonem a bez bezpečnostní pojistky by jeho teplota mohla neomezeně růst (až do sebezničení, např. požáru), Naproti tomu teplovodní radiátor je zdrojem konstantní teploty a jeho teplota nemůže překročit teplotu topné vody. Analogií v oboru elektrotechniky je pro přímotop ideální zdroj proudu, zatímco radiátoru odpovídá ideální zdroj napětí.

## **6.2. Využití instalace v laboratoři**

K výuce může být využito i standardní vybavení laboratoře. Instalaci v laboratoři rozdělíme na dvě části. První část zahrnuje napojení na centrální jednotky, stejně jako v ostatních částech budovy. Do toho zahrnujeme centrální ovládání světel, které opět můžeme napojit na sběrnici buďto přes modul C-LC-0202B [\(Obrázek 15\)](#page-39-0) nebo centrálně pomocí modulu C-OR-0011M-800 [\(Obrázek 16\)](#page-39-1). Dále se to bude týkat senzoru pro měření koncentrace CO<sub>2</sub>, teploty a vlhkosti vzduchu. Konkrétně bychom opět mohli použít nástěnný senzor C-RQ-0600R-CHT [\(Obrázek 11\)](#page-35-1).

Druhá část, která bude zaměřena na využití pro výuku, bude ovládána samostatným PLC modulem mimo centrální řídící soustavu, aby nebyl možný přístup do ovládání celé budovy. Vhodná volba pro tuto část je modul CP-2007 [\(Obrázek 27\)](#page-52-0), protože je vybaven dvanácti víceúčelovými vstupy, které lze využít buď jako analogové nebo binární a dále disponuje jedenácti reléovými výstupy. Tyto technické parametry jsou ideální z hlediska zamýšleného využití [\(Obrázek 28\)](#page-52-1).

![](_page_52_Figure_0.jpeg)

Obrázek 27 – Základní modul CP-2007 [6]

<span id="page-52-0"></span>Modul lze samozřejmě v případě nutnosti rozšířit stejně jako ostatní základní moduly.

![](_page_52_Picture_85.jpeg)

Obrázek 28 - Systémové parametry modulu CP-2007 [13]

<span id="page-52-1"></span>Na radiátor v laboratoři nainstalujeme opět hlavici radiátorového ventilu, Alpha AST [\(Obrázek 8\)](#page-34-1). Pro výuku stačí vyčlenit jedno radiátorové těleso s možností ovládání hlavice z lokálního PLC. Doplněním přídavných teplotních čidel – kromě čidla v hlavici, lze připojit další 4 teplotní senzory (např. na odtokové trubce a zbylé 3 postupně nad radiátor, případně do prostoru). Můžeme použít například kabelový snímač teploty SK8NTC12k-2SN-6 [\(Obrázek 29\)](#page-53-0), který dokáže měřit teplotu v rozsahu -50 až 125 °C. Běžně se umísťuje do chráničky do podlahy apod., ale pro naše účely bude dostačující. Takto lze provádět různé experimenty a do paměti PLC ukládat časové řady hodnot, které lze graficky zobrazit nástrojem GraphMaker, programem je vyhodnocovat, případně formou web stránek PLC zveřejnit na internetu ve formě grafických průběhů. Takto lze získat bohatý soubor experimentálních dat

pro názornou výuku, domácí přípravu na cvičení i pro samostatné práce studentů (např. při hledání a ověřování efektivních regulačních algoritmů pro vytápění).

Pro výuku lze zpřístupnit i některé údaje z centrálního systému, např průběhy teplot v různých situacích, nebo průběh kvality vzduchu v závislosti na čase, počtu osob v prostoru, po otevření a zavření okna apod.

![](_page_53_Picture_2.jpeg)

<span id="page-53-0"></span>Obrázek 29 - Snímač teploty SK8NTC12k-2SN-6 [6]

# **7. Solární systém**

Budova školy je na straně do Masarykovy ulice v památkové zóně, a tudíž veškeré úpravy musí být schváleny památkáři. Z tohoto důvodu je proces nainstalování solárního systému na střechu budovy poněkud komplikovanější než za normálních podmínek. Návrh detailnějších technických parametrů systému si zprostředkuje dodavatelská firma, která bude instalaci řešit. Kapitola tak spíše obecně popisuje základní informace o solárních systémech a nastiňuje možná řešení zisku a uložení energie.

Z ekonomického pohledu se investice do solárního systému dnes vyplatí více než kdy dříve a může přinést lepší zhodnocení prostředků než například spořicí účet. Nejvíce se pak vyplatí pro budovy, ve kterých je spotřeba energie především během dne, protože systém dosahuje nejvyšší účinnosti mezi 10–14 hodinou.

Solární systém je vhodné kombinovat s dalšími prvky, jako jsou baterie pro akumulaci přebytečné energie, tepelné čerpadlo nebo zásobníky pro akumulaci energie do teplé vody.

Kromě souhrnných dat, kolik energie FVE vyrobila, lze vyhodnocovat časové průběhy (obvykle formou grafu), podle kterých lze predikovat kolik energie a v jakém čase vyrobí.

![](_page_54_Figure_5.jpeg)

<span id="page-54-0"></span>Obrázek 30 - Možnost zobrazení intenzity slunečního záření [Autor, 2023]

Tento graf [\(Obrázek 30\)](#page-54-0) byl poskytnut firmou Teco a. s. a zobrazuje intenzitu slunečního záření v luxech a výkon dopadajícího záření na m<sup>2</sup>, vždy v porovnání s předchozím dnem. Na základě těchto dat lze následně predikovat kolik energie vyrobí FV panely.

### **7.1. Zisk a uložení energie**

Při návrhu FVE nebo termického systému je potřeba myslet na co nejlepší využitelnost získané energie. Je potřeba vhodně zvolit umístění, orientaci, velikost a příkon instalovaných panelů na střeše budovy. Vzhledem k faktu, že budova je orientována šikmo ke světovým stranám, tak nejvhodnější umístění panelů je na místech, která jsou orientována na jih, jihovýchod a jihozápad. Naopak instalace s orientací na sever, severozápad a severovýchod je méně efektivní a tedy nežádoucí.

Přebytky energie lze ukládat buďto do baterií nebo do teplé vody. SPŠSE je partnerskou školou Skupiny ČEZ, z čehož plyne možnost přebytečnou energii posílat do distribuční sítě. Co se týče možnosti uložení do teplé vody, je zde možnost umístění akumulační nádrže v nevyužitých prostorech na půdě budovy. Přebytečná energie pak ohřívá a udržuje teplotu vody pro další využití. Přesto autor práce doporučuje akumulaci energii alespoň v částečném rozsahu, pro účely výuky, jako ukázku doporučeného řešení. Pro volbu dodavatele solárního energetického systému (panelů, měničů a akumulátorů) je důležitý řídicí systém pro jeho řízení. Pro začlenění do distribuovaného systému budovy by to měl být opět systém Tecomat, nebo alespoň systém komunikačně kompatibilní.

## **7.2. Výběr vhodného typu panelů**

Rozhodování, zda pořídit fotovoltaické nebo termické panely často stojí především na následném využití energie. Pokud preferujeme užití získané energie pro snížení spotřeby elektrické energie, je vhodnější zvolit fotovoltaické panely. Pokud však plánujeme energií vytápět, ohřívat vodu či bazén, jsou vhodnější termické panely, není to však podmínkou – ukládat energii do vody lze i z fotovoltaických panelů.

Dalšími faktory pro rozhodování mohou být fyzické parametry, životnost, poruchovost a cena. Obecně se však v dnešní době finančně vyplatí obě možnosti.

### **7.2.1. Termické solární panely**

Solární termický systém je častou volbou pro využívání k ohřevu vody. Principem je, že přímo v solárním kolektoru se ohřívá nemrznoucí kapalina, která se dále využívá k ohřátí vody v zásobníku. Termické panely se využívají mnohem méně než fotovoltaické panely, protože jejich využití není tak všestranné.

Výhody:

- Za ideálních podmínek mají mnohem vyšší účinnost než FV panely
- Zabírají menší plochu
- Nižší pořizovací cena

Nevýhody:

- Kratší životnost
- V zimním období jejich účinnost prudce klesá

### **7.2.2. Fotovoltaické panely**

Existují tři typy fotovoltaických panelů: monokrystalické, polykrystalické a amorfní panely. Výběr vhodného typu záleží na podmínkách, ve kterých bude panel instalován. Principem je využití fotovoltaického jevu k přímé přeměně světelné energie na elektrickou energii. Tu lze pak použít na cokoliv v budově.

Výhody:

- Verzatilnější využití
- Delší životnost
- Nemůžou zamrznout v zimním období

Nevýhody:

- Nižší účinnost
- Vyšší pořizovací cena
- Zabírají větší plochu

# **8. Tepelné čerpadlo**

Jedná se o zařízení, které získává teplo z jednoho místa a vynaložením mechanické práce ho převádí k využití na místo jiné. Tepelné čerpadlo využívá obrácený Carnotův cyklus, který popisuje vratný kruhový děj ideálního tepelného stroje. Zjednodušeně řečeno ochlazuje vnější prostředí, aby ohřálo vnitřní prostor. Chod čerpadla často lze i obrátit a využít zařízení ke chlazení vnitřního prostoru.

Principem je, že teplo získané z okolí je pomocí chladiva přeneseno do kompresoru, kde je v plynném stavu stlačeno, čímž se prudce zahřeje. V tomto stavu je dále vedeno do kondenzátoru, ve kterém předává teplo (k vytápění či ohřátí vody v zásobníku) a tím se ochlazuje. Ochlazením dochází ke kondenzaci a následnému vyloučení kapaliny přes expanzní trysku do venkovního prostoru. Popisovaný děj můžeme vidět níže [\(Obrázek 31\)](#page-57-0).

![](_page_57_Figure_3.jpeg)

Obrázek 31 – Princip fungování tepelného čerpadla [21]

<span id="page-57-0"></span>Důležitým parametrem, který udává účinnost tepelného čerpadla je topný faktor. Tento parametr se spočítá následujícím vztahem:

$$
COP = \frac{|Q|}{\Delta W} \tag{9-1)} [19]
$$

Kde *COP* udává, že se jedná o topný faktor v laboratorních podmínkách, který se řídí normou *EN 14 825*, *Q* je přijaté teplo a *∆W* značí mechanickou práci spotřebovanou tepelným čerpadlem. Při srovnávání topných faktorů čerpadel si však musíme dát pozor na podmínky, ve kterých byly naměřeny. Parametr je totiž ovlivněn počasím, a především pak teplotou, ve které tepelné čerpadlo pracuje.

## **8.1. Výběr tepelného čerpadla**

Výběr ideálního tepelného čerpadla ovlivňuje několik faktorů, které musíme zhodnotit. Na základě těchto faktorů pak můžeme zvolit nejvhodnější typ a výkon čerpadla, které se pro danou situaci bude nejvíce hodit.

K řízení činnosti tepelných čerpadel jsou často používány systémy PLC, často systémy Tecomat Foxtrot ve vestavném provedení (OEM verzi). pro volbu typu tepelného čerpadla však není rozhodující, jaký typ PLC je v něm obsažen – důležitý je použitý komunikační standard, kterým komunikuje se svým okolím a s podsystémy distribuovaného systému budovy. Důležitá je tedy komunikační kompatibilita.

### **8.1.1. Typ**

Tepelná čerpadla se dělí podle toho, z jakého místa získáváme teplo. Čtyři základní typy jsou: vzduch/voda, země/voda, vzduch/vzduch a voda/voda. Dále existují typy jako například tepelné čerpadlo využívající odpadní teplo, to se však využívá spíše v průmyslových budovách, kde je odpadního tepla dostatek, ale méně příležitostí k využití získaného tepla. Odpadní teplo lze využít i z větracích šachet bytových domů.

#### • **Tepelné čerpadlo vzduch/voda**

Jedná se o nejrozšířenější typ tepelného čerpadla. Teplo je odebíráno přímo z okolního vzduchu. Jeho výhoda spočívá v nenáročné instalaci, dostupnosti zdroje a nízké ceně. Nevýhodou tohoto typu je nižší účinnost a nestálost zdroje (oproti půdě či vodě se teplota vzduchu více mění). S klesající teplotou venkovního vzduchu klesá i hodnota topného faktoru a při extrémních mrazech je výhodnější tepelné čerpadlo vypnout a použít záložní tepelný zdroj. Pro naše účely se jedná o použitelné řešení.

#### • **Tepelné čerpadlo země/voda**

U tohoto typu je zdrojem tepla půda. Obecně můžeme říct, že existují dva typy uspořádání trubek s teplonosným médiem.

Prvním typem je plošné uspořádání. Trubky jsou umístěny v malé hloubce na velké ploše (řádově až stovky m<sup>2</sup>). Výhodou je snadná instalace a nízká cena. Nevýhodou

na druhou stranu je potřeba velké plochy. V našem případě je tato možnost neproveditelná, protože plocha mezi budovami je příliš malá pro umístěný trubek.

Druhým typem uspořádání je hloubkové uspořádání s vrtem. Zdrojem tepla v tomto případě je půda ve větší hloubce (zpravidla 50–150 m). Výhodou tohoto řešení je potřebná plocha, která je pouze v řádech desítek centimetrů. Nevýhodou je pak vyšší pořizovací cena a potřeba vhodného podloží pro realizaci vrtu. Tento typ uspořádání je tedy pro náš návrh teoreticky použitelný.

#### • **Tepelné čerpadlo vzduch/vzduch**

Tento typ se využívá spíše jako klimatizace nebo pro přitápění v jarním a podzimním období. Jedná se o vhodnou variantu pro menší objekty, ale nikoliv pro typ budovy, která je předmětem řešení.

#### • **Tepelné čerpadlo voda/voda**

Posledním základním typem je čerpadlo voda/voda, které jako zdroj využívá podzemní (případně povrchovou) vodu. Je tedy opět nutné realizovat vrty nebo mít poblíž zdroj vody, navíc je tento typ čerpadla poměrně náročný na údržbu. Kvůli jeho náročným požadavkům se téměř nepoužívá.

#### **8.1.2. Výkon**

Pro určení potřebného výkonu tepelného čerpadla bychom si měli zjistit následující informace:

- Spotřeba energie na vytápění
- Tepelné ztráty domu
- Využití tepelného čerpadla (vytápění nebo i ohřev vody)
- Průměrná teplota v lokalitě během topné sezóny
- Doplňkový zdroj tepla

Pokud bychom chtěli využívat pro vytápění či ohřev vody pouze tepelné čerpadlo, jeho výkon musíme lehce naddimenzovat. Toto řešení se však v praxi ukázalo jako nevýhodné, protože jeho realizace je často zbytečně drahá a provozní náklady to příliš nesníží.

Vhodným řešením je kombinace se solárním systémem či nějakým jiným doplňkovým zdrojem tepla. V takovém případě můžeme tepelné čerpadlo dimenzovat na částečné pokrytí potřebného výkonu (například 60 až 80 %). Při nižších teplotách

je pak často levnější vytápět například kotlem na plyn či dřevo, protože účinnost čerpadla spolu s venkovní teplotou klesá.

### **8.1.3. Hlučnost**

Při výběru čerpadla musíme brát v úvahu i jeho hlučnost. V našem případě by například mohlo dojít k rušení výuky ve škole. Jednotka by navíc měla být umístěna alespoň 2 m od fasády a dle zákona by hluk neměl být vyšší jak 50 dB (A) a v noci 40 dB (A).

### **8.1.4. Cena**

Cena tepelného čerpadla závisí především na výše zmíněném typu a výkonu. Orientačně se cena pohybuje mezi 25 000 až 450 000 Kč. Nejlevnější variantou je typ vzduch/vzduch, nejdražší pak logicky voda/voda a země/voda, u kterých je nutno realizovat vrt či nainstalovat trubky na velkou plochu do půdy.

Aktuálně je možnost čerpání státních dotací na koupi tepelného čerpadla. Tato dotace by měla podpořit rozvoj energeticky soběstačných budov.

# **9. Závěr**

Hlavním cílem této diplomové práce bylo zpracování studie možností integrovaného a optimalizovaného řízení budovy a její energetiky, včetně potřebného technického a programového vybavení ze sortimentu firmy Teco a.s. Studie bude sloužit jako podklad pro následné projekty. Práce dále zvažuje možnosti využití alternativních zdrojů energie a navrhuje doplňkové vybavení specializovaných učeben pro názornou výuku řízení chytré instalace.

Obor chytrých budov a jejich integrované energetiky je mladý a dynamicky se rozvíjí. Důsledkem je nedostatečná informovanost laické, mnohdy i odborné veřejnosti, různé mýty a neúplné informace. Proto jsem do své práce zahrnul i pasáže, které mají spíše didaktický a osvětový charakter. Mohou sloužit jako učební texty pro potřeby výuky na liberecké SPŠSE, případně na jiných školách.

Teorie na začátku práce je věnována obecnému pohledu na techniku chytrých domů a řízení jejich energetiky. Úvodní kapitola dále nastiňuje problematiku integrované energetiky a energetické gramotnosti. V současné době se jedná o téma, které se dostává do popředí právě díky rozvoji automatizace a s tím spojeným rozvojem řízení energetiky domu. Na tento obecný pohled navazuje kapitola zaměřená na firmu Teco. V této kapitole práce uvádí informace okolo firmy, jejích výrobků a softwaru Mosaic či případné alternativě, Reliance.

Kapitola 4 se již zabývá hlavní budovou školy. Obsahuje informace získané během návštěvy školy, při které došlo i ke schůzce s vedením školy, které nám poskytlo základní požadavky na vybavení. Popisuje budovu jak po jednotlivých místnostech, tak jako celek, a to včetně aktuálního stavu vybavení. Pro představu nám navíc byla poskytnuta data o teplotě, získaná z hlavic a termostatu v učebně, kabinetu a laboratoři.

Další kapitola nastiňuje požadavky, které byly vykomunikovány s vedením školy během její návštěvy. Kapitola následně pokračuje navržením konkrétních prvků ze sortimentu Teco a Jablotron, přičemž rozdělení je v práci uskutečněno po jednotlivých typech místností. Návrh v některých částech uvádí vícero řešení, například při ovládání světel jsou uvedeny možnosti připojení buďto přes moduly C-LC-0202B [\(Obrázek 15\)](#page-39-0) nebo pomocí centrálních modulů C-OR-0011M-800 [\(Obrázek 16\)](#page-39-1), přičemž druhá možnost se jeví jako lepší volba z hlediska případného servisu a faktu, že nám postačí méně modulů, zatímco u C-LC-0202B bychom potřebovali minimálně jeden na místnost. Práce dále v této kapitole navrhuje dvě možnosti, jak lze uspořádat centrální moduly. První uspořádání je založeno na jednom modulu CP-2000 [\(Obrázek 18\)](#page-42-0), druhé pak na třech modulech CP-2090 [\(Obrázek 22\)](#page-44-0). První možnost je levnější a jednodušší, ale je nutné počítat s maximální délkou UTP kabelu (100 m) a s úbytky napětí. Druhá možnost tento problém dokáže eliminovat, pokud jednotlivé moduly v budově vhodně rozmístíme, navíc poskytuje větší výpočetní výkon a mnohem větší prostor pro případné rozšíření sběrnice. Závěr této kapitoly je věnován softwarovým možnostem zobrazení stavu a ovládání instalace a kapitolu uzavírá orientační nacenění dvou vytvořených konfigurací. V nacenění si pak můžeme povšimnout, že nejdražší položkou jsou senzory na měření  $CO<sub>2</sub>$ , teploty a vlhkosti. Jelikož výstup z měření  $CO<sub>2</sub>$  nám neslouží jako iniciátor pro žádnou adekvátní akci (například zapnutí vzduchotechniky), tak je na zvážení, jestli nevyužít nějakou levnější alternativu, například napojení teplotního senzoru přes modul C-IR-0202S [\(Obrázek 10\)](#page-35-0) a vlhkost s  $CO<sub>2</sub>$  neměřit. Pokud však na měření  $CO<sub>2</sub>$  bude vedení dále trvat, je žádoucí doplnit vybavení alespoň o LED indikátor, který bude v učebnách, na chodbách a ve sborovně vizuálně upozorňovat na překročení hodnoty CO<sup>2</sup> v místnosti.

Další kapitola se zabývá vybavením laboratoří za účelem praktické výuky studentů. Řešení je navrženo na vybavení modelového domu, který se zde nachází. Pro praktickou výuku pak lze navrhnout nespočet příkladů, které mohou být zaměřeny jak na regulaci teploty, tak na ovládání osvětlení.

Kapitoly 7 a 8 zvažují využití alternativních zdrojů energie. Jedná se především o FVE a tepelné čerpadlo. Získaná energie by byla pravděpodobně využita k vytápění budovy. Kapitoly nezabíhají do příliš podrobného návrhu, protože bylo především požadováno řešení chytré instalace v budově. Kapitoly tak spíše poskytují základní popis dostupných typů zařízení a jejich výhod a nevýhod.

Do budoucna by bylo možné se zabývat modernizací zbylých budov, především nové budovy. V této budově se nachází například aula, laboratoře a učebny zaměřené na praktickou výuku.

# **10. Seznam použitých zdrojů**

- [1] KLABAN, Jaromír. Domácí automatizace hračka, spotřební elektronika, nebo seriózní disciplína?. *Automa*. 2016, **22**(7), 10-11. ISSN 1210-9592.
- [2] ŠMEJKAL, Ladislav. Měření v chytrém domě s Tecomat Foxtrot. *Automa*. 2017, **23**(6), 16-18. ISSN 1210-9592.
- [3] TECO, a.s. *Představení společnosti Teco a.s.* [online]. In: . s. 12 [cit. 2023-04- 25]. Dostupné z: [https://www.tecomat.cz/uploads/files/DOCS/cze/PRINTS/Cat\\_2012\\_03\\_teco](https://www.tecomat.cz/uploads/files/DOCS/cze/PRINTS/Cat_2012_03_teco%20introduction_cz_01.pdf) [%20introduction\\_cz\\_01.pdf](https://www.tecomat.cz/uploads/files/DOCS/cze/PRINTS/Cat_2012_03_teco%20introduction_cz_01.pdf)
- [4] Budova SPŠSE Liberec. In: *Mapy.cz* [online]. Praha: seznam.cz, ©2023 [cit. 2023-04-30]. Dostupné z: [https://mapy.cz/zakladni?q=sp%C5%A1se%20liberec&source=firm&id=3618](https://mapy.cz/zakladni?q=sp%C5%A1se%20liberec&source=firm&id=361858&ds=1&x=15.0635029&y=50.7731667&z=18) [58&ds=1&x=15.0635029&y=50.7731667&z=18](https://mapy.cz/zakladni?q=sp%C5%A1se%20liberec&source=firm&id=361858&ds=1&x=15.0635029&y=50.7731667&z=18)
- [5] *Tecomat* [online]. Kolín: Teco, ©2022 [cit. 2023-04-25]. Dostupné z: <https://www.tecomat.cz/>
- [6] *Teco Catalog* [online]. Kolín: Teco, ©2023 [cit. 2023-04-25]. Dostupné z: <https://catalog.tecomat.cz/>
- [7] *Teco Wiki* [online]. Kolín: Teco, ©2023 [cit. 2023-04-25]. Dostupné z: <https://wiki.tecomat.cz/>
- [8] TECO, a.s. *Příručka projektanta systémů Foxtrot, CFox a RFox: FOXTROT - Ovládej svůj dům!* [online]. In: . 2016, s. 657 [cit. 2023-04-25]. Dostupné z: <https://www.tecomat.cz/ke-stazeni/prirucky/prirucky-pro-projektanty/>
- [9] STAŇURA, Petr. *Návrhová pravidla pro chytré domácnosti*. Praha, 2022. Diplomová práce. České vysoké učení technické. Vedoucí práce Ing. Pavel Hrzina, PhD.
- [10] JA-115P Sběrnicový stropní PIR detektor pohybu. In: *Jablotron* [online]. Jablonec nad Nisou: Jablotron, ©2023 [cit. 2023-04-25]. Dostupné z: [https://www.jablotron.com/cz/produkt/sbernicovy-stropni-pir-detektor-pohybu-](https://www.jablotron.com/cz/produkt/sbernicovy-stropni-pir-detektor-pohybu-1247/)[1247/](https://www.jablotron.com/cz/produkt/sbernicovy-stropni-pir-detektor-pohybu-1247/)
- [11] TECO, a.s. *CP-2000 - Základní dokumentace* [online]. In: . 2019, s. 20 [cit. 2023-04-25]. Dostupné z: [https://catalog.tecomat.cz/produkt/cp-](https://catalog.tecomat.cz/produkt/cp-200011ndnn#download)[200011ndnn#download](https://catalog.tecomat.cz/produkt/cp-200011ndnn#download)
- [12] TECO, a.s. *CP-2090 - Základní dokumentace* [online]. In: . 2019, s. 12 [cit. 2023-04-25]. Dostupné z: [https://catalog.tecomat.cz/produkt/cp-](https://catalog.tecomat.cz/produkt/cp-209011nsnn#download)[209011nsnn#download](https://catalog.tecomat.cz/produkt/cp-209011nsnn#download)
- [13] TECO, a.s. *CP-2007 - Základní dokumentace* [online]. In: . 2019, s. 18 [cit. 2023-04-25]. Dostupné z: [https://catalog.tecomat.cz/produkt/cp-](https://catalog.tecomat.cz/produkt/cp-200711ndnn#download)[200711ndnn#download](https://catalog.tecomat.cz/produkt/cp-200711ndnn#download)
- [14] TECO, a.s. *Začínáme v prostředí Mosaic* [online]. In: . 2010, s. 105 [cit. 2023 04-25]. Dostupné z:<https://www.tecomat.cz/ke-stazeni/software/mosaic/>
- [15] Srovnání fotovoltaické panely vs. solární termický systém. *Sunvexx* [online]. Fryšták: Chloupek, 2021 [cit. 2023-04-30]. Dostupné z: [https://www.sunvexx.cz/srovnani-fotovoltaicke-panely-vs-solarni-termicky](https://www.sunvexx.cz/srovnani-fotovoltaicke-panely-vs-solarni-termicky-system/)[system/](https://www.sunvexx.cz/srovnani-fotovoltaicke-panely-vs-solarni-termicky-system/)
- [16] Termické solární panely. S čím vám pomohou v domácnosti?. *Elektřina* [online]. Praha: Ušetřeno.cz, 2021 [cit. 2023-04-30]. Dostupné z: [https://www.elektrina.cz/termicke-solarni-panely-s-cim-vam](https://www.elektrina.cz/termicke-solarni-panely-s-cim-vam-pomohou-v-domacnosti)[pomohou-v-domacnosti](https://www.elektrina.cz/termicke-solarni-panely-s-cim-vam-pomohou-v-domacnosti)
- [17] Solar Panels vs Solar Thermal. *Greenmatch* [online]. Market Harborough: Leads.io, 2023 [cit. 2023-04-30]. Dostupné z: <https://www.greenmatch.co.uk/blog/2015/04/solar-panels-vs-solar-thermal>
- [18] Druhy tepelných čerpadel. *Viessmann* [online]. -: Viessmann, b. r. [cit. 2023- 04-30]. Dostupné z: [https://www.viessmann.cz/cs/rady-a-tipy/typy-tepelnych](https://www.viessmann.cz/cs/rady-a-tipy/typy-tepelnych-cerpadel.html)[cerpadel.html](https://www.viessmann.cz/cs/rady-a-tipy/typy-tepelnych-cerpadel.html)
- [19] Topný faktor. In: *Wikipedia: the free encyclopedia* [online]. San Francisco (CA): Wikimedia Foundation, 2001- [cit. 2023-04-30]. Dostupné z: [https://cs.wikipedia.org/wiki/Topn%C3%BD\\_faktor](https://cs.wikipedia.org/wiki/Topn%C3%BD_faktor)
- [20] Správný výkon tepelného čerpadla vzduch/voda. *Projektuj tepelná čerpadla* [online]. Praha: GT Energy, ©2019-2023 [cit. 2023-04-30]. Dostupné z: [https://www.projektuj-tepelna-cerpadla.cz/cz/spravny-vykon-tepelneho](https://www.projektuj-tepelna-cerpadla.cz/cz/spravny-vykon-tepelneho-cerpadla-vzduch-voda)[cerpadla-vzduch-voda](https://www.projektuj-tepelna-cerpadla.cz/cz/spravny-vykon-tepelneho-cerpadla-vzduch-voda)
- [21] Tepelné čerpadlo. In: *Wikipedia: the free encyclopedia* [online]. San Francisco (CA): Wikimedia Foundation, 2001- [cit. 2023-04-30]. Dostupné z: [https://cs.wikipedia.org/wiki/Tepeln%C3%A9\\_%C4%8Derpadlo](https://cs.wikipedia.org/wiki/Tepeln%C3%A9_%C4%8Derpadlo)
- [22] Tecomat Foxtrot je součástí projektu CAMEB chytrý rodinný dům v Omicích u Brna. *Tecomat.cz* [online]. Kolín: Teco, 2022 [cit. 2023-05-03]. Dostupné z: [https://www.tecomat.cz/reference/inteligentni-dum/tecomat-foxtrot-je](https://www.tecomat.cz/reference/inteligentni-dum/tecomat-foxtrot-je-soucasti-projektu-cameb-chytry-rodinny-dum-v-omicich-u-brna-248/)[soucasti-projektu-cameb-chytry-rodinny-dum-v-omicich-u-brna-248/](https://www.tecomat.cz/reference/inteligentni-dum/tecomat-foxtrot-je-soucasti-projektu-cameb-chytry-rodinny-dum-v-omicich-u-brna-248/)
- [23] *ICOOL4* [online]. Roudnice nad Labem: ICT EXPERT, © 2023 [cit. 2023-05- 09]. Dostupné z:<https://www.icool4.cz/>
- [24] *Reliance* [online]. Pardubice: GEOVAP, © 2023 [cit. 2023-05-09]. Dostupné z: [https://www.reliance-scada.com](https://www.reliance-scada.com/)
- [25] ŠMEJKAL, Ladislav. Esperanto programátorů PLC: programování podle normy IEC/EN 61131-3. *Automa*. 2012, **18**(11), 46-48. ISSN 1210-9592.
- [26] TECO, a.s. *Programování PLC podle normy IEC 61 131-3 v prostředí Mosaic* [online]. In: . 2009, s. 104 [cit. 2023-05-10]. Dostupné z: [https://catalog.tecomat.cz/produkt/programovani-dle-normy-iec-61-](https://catalog.tecomat.cz/produkt/programovani-dle-normy-iec-61-131#download) [131#download](https://catalog.tecomat.cz/produkt/programovani-dle-normy-iec-61-131#download)

# **11. Seznam obrázků, tabulek a grafů**

# **11.1. Seznam obrázků**

![](_page_66_Picture_266.jpeg)

![](_page_67_Picture_82.jpeg)

## **11.2. Seznam tabulek**

![](_page_67_Picture_83.jpeg)

# **11.3. Seznam grafů**

![](_page_67_Picture_84.jpeg)

# **12. Seznam příloh**

- Příloha č. 1 Plán hlavní budovy SPŠSE a VOŠ v Liberci
- Příloha č. 2 Naměřená data z hlavic a termostatů v budově školy
- Příloha č. 3 Potvrzení souhlasu o použití informačních materiálů firmy Teco a. s.
- Příloha č. 4 Nacenění hardwarových komponent od firmy Teco a. s.